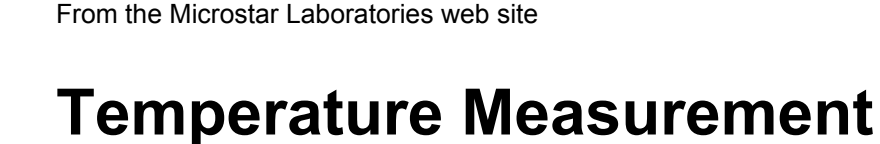

<span id="page-0-0"></span>**MICROSTAR** 

**LABORATORIES** onboard intelligence since 1982

## **Temperature Measurements using Data Acquisition Processors**

Off-the-shelf temperature measurement and display products are excellent for what they do. They offer accuracy within a couple of percent, sometimes better. And they are ready to go with all necessary functions included. If they do what you want, you should use them. But if they don't have exactly what you need, they offer you few options. See how [Data Acquisition Processors](#page-3-0)  [can help.](#page-3-0) 

Take a look at some sample multi-channel system drawings. [DAP 4000a System](http://www.mstarlabs.com/dataacquisition/graphics/dap4000adrawing.html) | [DAP 5200a System](http://www.mstarlabs.com/dataacquisition/graphics/dap5200adrawing.html) | [DAP 5216a System](http://www.mstarlabs.com/dataacquisition/graphics/dap5216adrawing.html) 

### **Choosing Sensors**

Sensors detect physical phenomena and convert these to corresponding electrical signals that are relatively easy to measure. Sensors that do not produce an electrical signal naturally are supplemented with electronics to produce the measurable signal.

Several temperature sensor types are available, each with its own strengths and weaknesses. To help you make an appropriate selection, here are brief descriptions of some of the most important [temperature sensor types.](#page-5-0) DAPs are intended to work with any sort of sensor that delivers a measurable electrical signal.

2265 116th Avenue N.E., Bellevue, WA 98004 Sales and Customer Support: (425) 453-2345 Finance and Administration: (425) 453-9489 Fax: (425) 453-3199 WWW:<http://www.mstarlabs.com/>

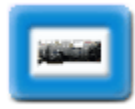

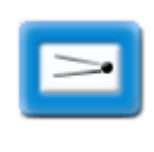

#### **Calibration**

The term *calibration* is often used incorrectly, to mean applying a standardized device curve. That assumes that a real device will conform perfectly to the selected theoretical curve. In practice, any real device will deviate from published theoretical curves, which are only statistical composites. A true calibration process determines how an actual device responds, given inputs established by a reference standard.

Published standard curves are a good start, and sensor manufacturers try to match them as close as they can, but actual devices deviate from the ideal. Check your tolerance requirements. If you don't need best accuracy, keep things simple, and stay with "typical" curves. But for better accuracy, calibrate. Check the [calibration and linearization](#page-26-0) page for more information.

Some [DAPL processing commands](http://www.mstarlabs.com/software/dapl/commands.html) can help you apply sensor calibration for improved measurement accuracy.

- The INTERP command can represent nonlinear response curves of arbitrary sensor devices over an extended range.
- The [RTD](#page-55-0) command can apply nominal or calibrated conversion curves for RTD devices.
- The [THERMISTOR](#page-59-0) command can apply nominal or calibrated conversion curves for thermistor devices.

#### **Measurement**

Temperature sensors tend to fall into two categories: those that produce a voltage naturally as an indicator of temperature, and those that produce some other physical response that must be converted to a voltage for measurement.

### • **Natural output potentials.**

The signals may be weak or strong. When weak, they are vulnerable to external interference. When strong, they typically require a power source to drive them, with potential dangers of power supply noise leaking into the measurements. For both cases, differential signals help to keep the measurements clean.

When working with natural voltages, you will typically need:

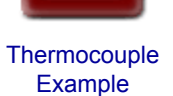

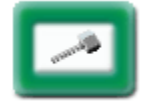

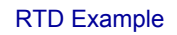

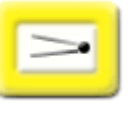

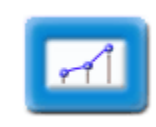

- A SCALE or DAPL expression command to correct for gains and offsets.
- A linearization command like THERMO or INTERP to compensate for nonlinearity and calculate the corresponding temperature.

The article [Thermocouple Measurement Applications](http://www.mstarlabs.com/apeng/integration/thermapp.html) on this site describes a low-cost, low-speed 8 channel application using thermocouples. It applies averaging for noise reduction, a conventional cold junction compensation device, and standard conversion curves for measurements of moderate accuracy.

Another article on this site covers [accurate measurement with](#page-8-0)  [thermocouples,](#page-8-0) using carefully-calibrated measurements and cold junction compensation.

### • **Indirect voltage output.**

Excitation power is typically required to convert the response into an electrical signal.

For example, resistive devices are driven by regulated voltage or current sources. You will typically need:

- A SCALE or DAPL expression command to correct for gains and offsets.
- A command like [DIVIDER](#page-49-0) or [BRIDGE](#page-45-0) to determine the device resistance from observed output voltage.
- A command like [RTD](#page-55-0) or [THERMISTOR](#page-59-0) to convert from a resistance measurement to the corresponding operating temperature.

An article on this site describes an application using [a thermistor in](#page-18-0) conjuction with a thermocouple, for very accurate measurements of cold junction temperature.

Another article on this site discusses an application using an RTD for measuring [moderately high temperatures](#page-14-0) with moderate accuracy, using simple calibration procedures.

# <span id="page-3-0"></span>**Better Temperature Measurements for Systems**

### **Temperature Measurements: More, Better, Faster**

Here are some of the difficult [temperature measurement](#page-0-0) problems Data Acquisition Processor [\(DAP](http://www.mstarlabs.com/dataacquisition/dap.html)) boards can help with.

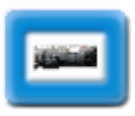

**Cost | Packaging | Display | Integration | Diversity | Accuracy | Speed | Noise** 

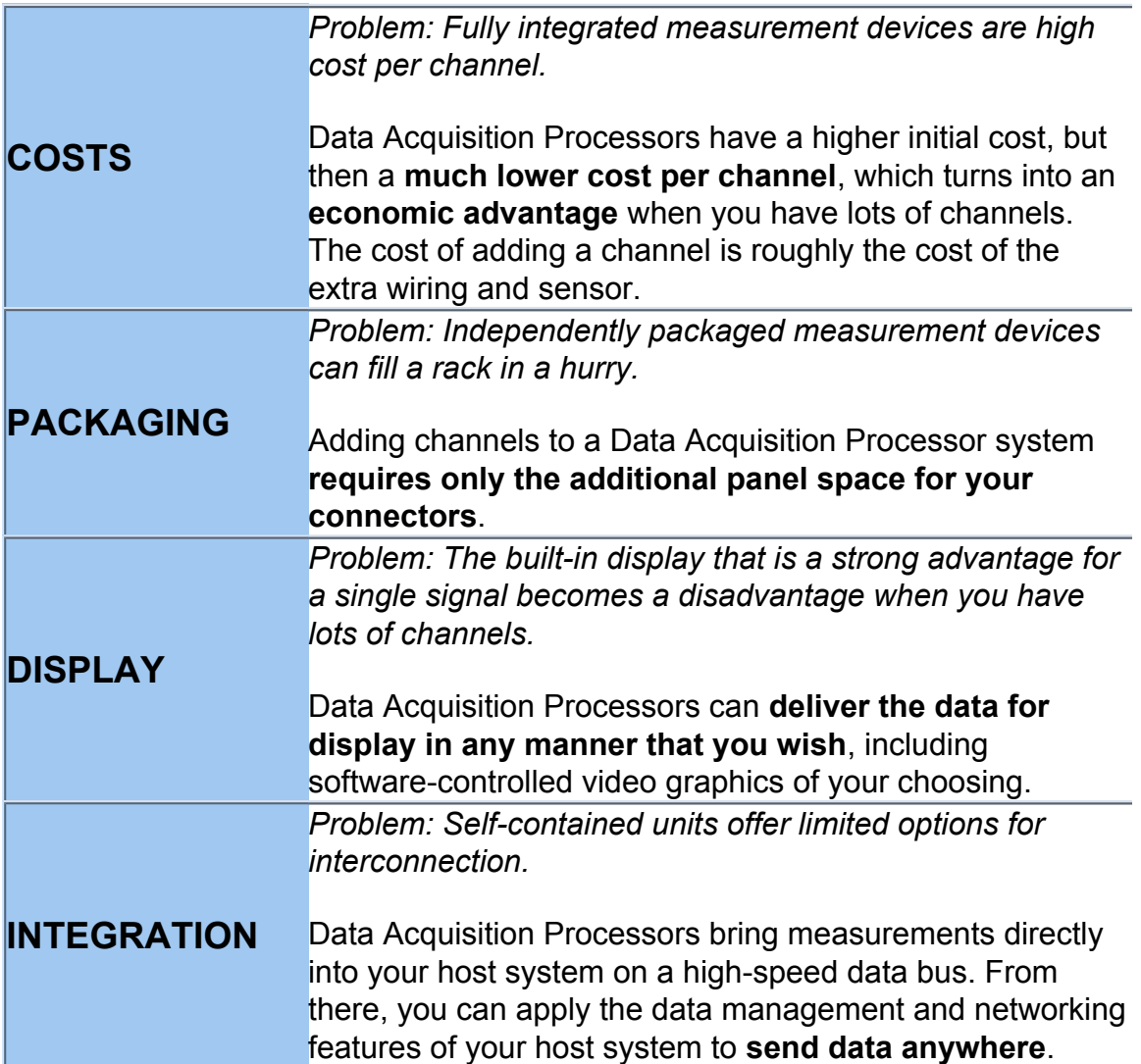

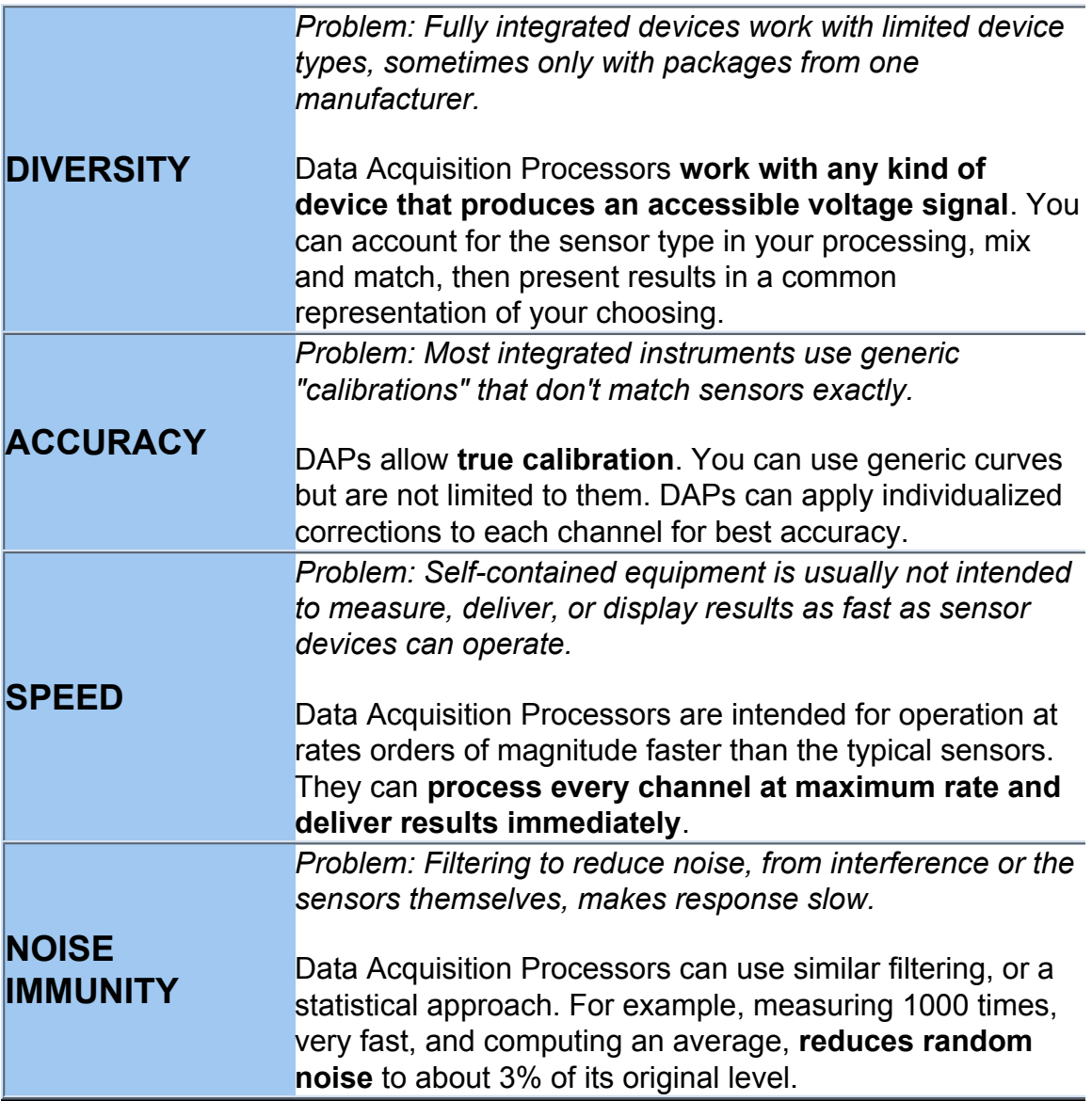

# <span id="page-5-0"></span>**Temperature Sensors Survey**

### **Common Temperature Measurement Sensors**

This page surveys the most common [temperature measurement](#page-0-0)  sensor types.

### **Thermocouples | RTDs | Thermistors | Infrared | Solid State | Bimetallic**

### **Thermocouple**

These sensors depend on differences in charge mobility in two dissimilar metals to produce a potential difference. The developed potentials are small, but measurable.

Thermocouples are **rugged**, and **tolerate a wide range of temperatures**, but they have many drawbacks, including low signal levels, long-term stability, and noise. Their response time tends to be very slow, but this often results from the packaging more than the device physics.

The measurement is actually temperature difference, not an absolute temperature level, so a supplementary measurement is required to establish the reference temperature. The resulting temperature correction is called [cold junction compensation](#page-32-0).

Despite their limitations, **thermocouples are used with success in a variety of applications**. You can obtain **moderate accuracy using standard device curves** with no calibration. Careful calibration can improve accuracy to within a degree C or so.

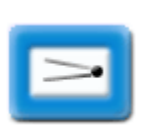

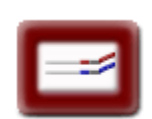

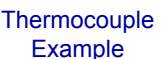

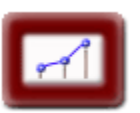

**Thermocouple Calibration** 

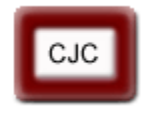

[Cold Junction](http://www.mstarlabs.com/sensors/thermocouple-cold-junctions.html)  **Compensation** 

### **RTD**

RTDs, short for "resistive thermal devices," are built basically the same way as wire-wound or thin-film resistors, but using materials with relatively high levels of resistivity variation as a function of temperature. They are generally between thermocouples and thermistors in terms of speed, ruggedness, signal level and temperature range.

If not severely stressed, they have **good long term stability**.

They cost more, but **offer superior linearity and good accuracy**  using standard curves without calibration. With individual device calibration, the accuracy is even better.

Though most common metals exhibit RTD effects, platinum alloys have the best range and performance, and are by far the most popular.

### **Thermistor**

Negative temperature coefficient thermistors, the ones commonly used for temperature measurements, change resistance dramatically in response to temperature changes, but they have some limitations.

They are vulnerable to physical damage and chemical contamination — for example, water can cause problems. They require careful protective packaging, and this often limits how they can be used. Response is moderately fast, but typically limited because of the packaging. The thermal characteristics are highly nonlinear, so you must apply corrections that differ for every device type. For full accuracy you must calibrate. They have a limited range compared to other thermal sensors.

### **For the temperatures where liquid water can exist, thermistors usually perform very well.**

### **Infrared**

These sensors include special optical and electrical components to detect infrared blackbody radiation from a very specific location, without direct physical contact.

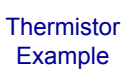

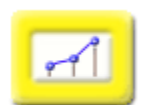

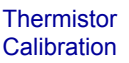

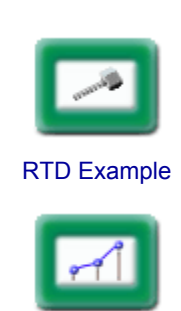

[RTD Calibration](#page-14-0)

These sensors are **very useful for measuring extreme temperatures through a viewing port**, under conditions that would rapidly destroy other sensor types.

The accuracy, stability, and repeatability are not very good, so they need a lot of attention.

The receiver/converter electronics scale the signal to convenient levels for acquisition and recording.

### **Solid state**

These devices use the thermal properties of semiconductor junction voltages to detect temperature.

These devices are appealing because sensor, power-gain amplifiers, and "linearization" can be fabricated on the same chip.

The drawbacks are that the operating range of the electronics limits the sensing range, and any calibration other than offset adjustment is impractical.

These are extremely **handy for measuring ambient temperatures around circuit boards**, and popular for "cold junction compensation" in combination with thermocouples. Accuracy is moderate.

### **Bimetallic**

We mention this one only in passing. A sensor bonded to a bimetallic strip senses strain in proportion to temperature changes. This is **too bulky, slow, and vulnerable** to mechanical and electrical interference for most applications, but compatible.

# <span id="page-8-0"></span>**Thermocouple Application**

## **Fast, Accurate Thermocouple Measurement**

This application example is based on a commercial HTST (High Temperature, Short Time) pasteurization processing for milk. We will cover only the temperature measurement aspects. The basic HTST process must do the following:

- 1. Heat the milk quickly from a holding temperature to the required temperature for destroying microbes and harmful enzymes (for example 72 degrees C).
- 2. Holding the milk at this temperature, pass it through a length of tubing at a closely controlled flow rate.
- 3. The milk exits the process at the far end of the tubing, after the required time interval (for example 22 seconds).
- 4. If the milk is still at the required temperature at the exit point, it is allowed to continue on for further processing.

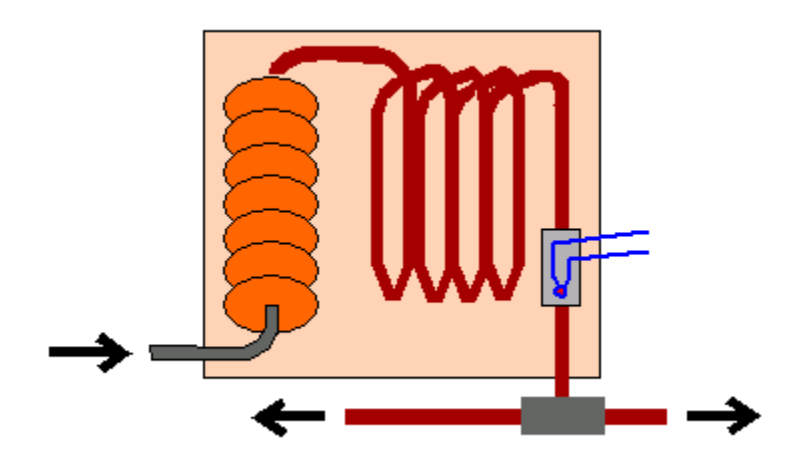

*Figure 1 - HTST pasteurization process* 

The processing is temperature critical. If the temperature is too low, there are public safety and product quality concerns. If the temperature is too high, energy is wasted and the product can be damaged. If instruments respond too slowly, some inadequately treated milk could pass the exit valve before a problem is detected.

The basic application requirements for the temperature measurement are:

1. Operating range of 55 degrees to 85 degrees C.

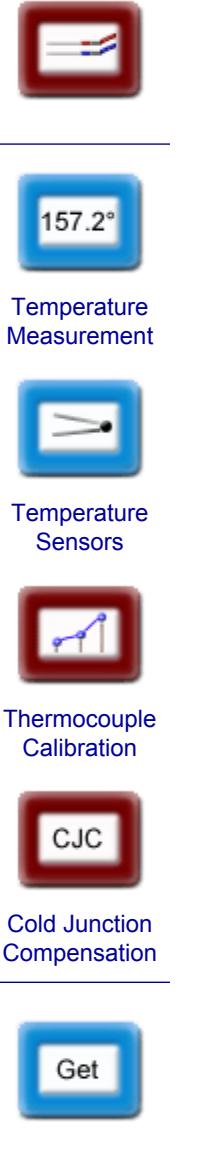

- 2. No physical damage from out-of-range temperatures.
- 3. Total measurement accuracy +- 0.5 degrees C.
- 4. Long term drift +- 0.2 degrees C.
- 5. Maximum settling time 4 seconds.

### **Selecting a sensor**

A high quality type T thermocouple probe is selected. [Thermistors](#page-18-0) have good response characteristics but are vulnerable to moisture and damage. [RTDs](#page-14-0) have better stability and linearity, but slow response times — perhaps this is because the entire RTD has to settle to thermal equilibrium before a reading is accurate, whereas only a thermocouple probe tip needs to settle to temperature.

High quality type T thermocouple probes can be calibrated to an accuracy of about 0.1 degrees C. These use very fine gage wires that can reach a thermal equilibrium quickly. To prevent chemical interaction with the milk products there must be a protective cover. This will degrade the thermal response rate significantly, but if the resulting time constant remains under 0.5 seconds, the settling time requirement is met easily.

The main challenge with a thermocouple sensor is the very low signal level, difficult to isolate from background noise.

## **Thermocouple cold junctions**

Thermocouples have a fundamental limitation that they measure a temperature difference rather than an absolute temperature. To know the temperature of the milk, it is necessary to know the reference temperature at the thermocouple [cold](#page-32-0)  [junction](http://www.mstarlabs.com/sensors/thermocouple-cold-junctions.html). The usual approach of measuring the cold junction with a solid-state device located on a termination board near the cold junction terminals is not satisfactory for this application, because the solid-state sensors have a baseline error of +- 0.5 degrees C, allowing no room for device calibration errors, measurement noise, or any other error source.

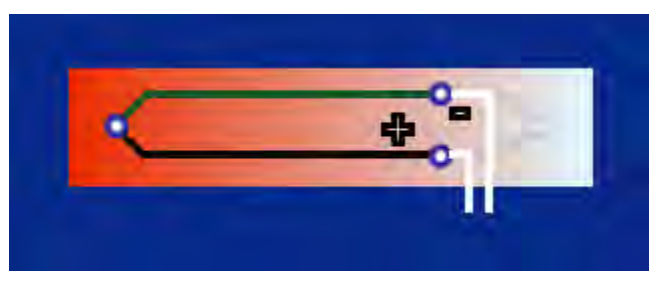

*Figure 2 - Thermocouple measurement without reference junction* 

The issue of how to obtain an accurate [cold junction measurement](#page-18-0) is covered in a separate note. We will merely presume here that there is a separate temperature measurement involved, and that the cold junction absolute temperature is known within +- 0.1 degrees C.

## **Signal conditioning and sampling**

An [MSXB065 differential signal](http://www.mstarlabs.com/access/xb065.html) [conditioning and filtering board](http://www.mstarlabs.com/access/xb065.html)

amplifies the low-level thermocouple signal, applying a gain of 25 and raising the signal range to approximately 0.1 volts. Despite best efforts to shield the signals from noise, some interfering noise will leak in and add to the inherently noisy readings from the thermocouple. A fourth order Butterworth filter tuned to a 500 Hz

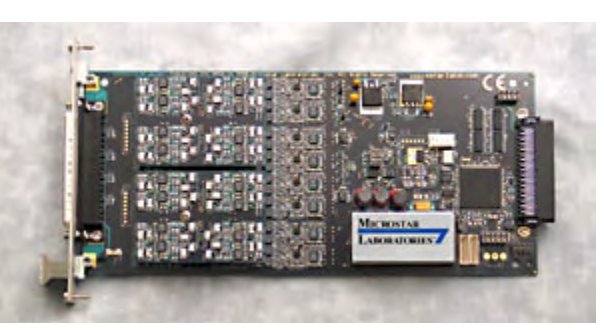

*Figure 3 - MSXB 065 signal conditioning board* 

cutoff will remove all high frequency random noise from the measurements.

Applications with less stringent accuracy and speed requirements can route thermocouples directly to a [termination board](http://www.mstarlabs.com/access/termination.html), with an onboard CJC circuit, and breadboarding space for termination networks.

The excitation and signal lines required for the thermocouple and supplementary cold junction sensors are provided through the 37-in panel connector of the MSXB 065. A balanced termination network on the board provides a ground reference voltage so that the thermocouple junction does not "float" to a high common mode voltage.

We will choose a [DAP 5000a for the](http://www.mstarlabs.com/dataacquisition/dap5000a.html) [sampling and data processing](http://www.mstarlabs.com/dataacquisition/dap5000a.html). A DAP 5000a provides good support for numerical filtering operations, plus processing capacity for additional monitoring functions not covered here.

With less stringent measurement requirements, you would probably choose a [DAP 840](http://www.mstarlabs.com/dataacquisition/840/840spec.html).

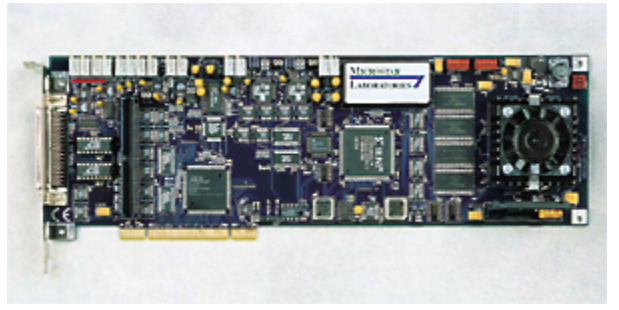

*Figure 4 - DAP 5000a board* 

For supporting more channels and more complex calibration curves, you would probably choose a [DAP 5200a.](http://www.mstarlabs.com/dataacquisition/5200/5200spec.html)

The 100 millivolt signal level is still too small to digitize with good precision. Configure the input sampling of the Data Acquisition Processor to apply an additional gain of 40. This will raise the signal range to about 4 volts, within the usual +/- 5 volt input range used by most Data Acquisition Processor configurations. In the input configuration, your input channel definition will look something like the following:

SET IP1 D1 40

Over the temperature range of 55 degrees to 85 degrees, the response levels of the thermocouple range from 2.251 to 3.385 millivolts, so the range of variations seen by the converters are 2.251 to 3.385 volts. This is 1.134 volts out of the full 10 volt span — 1858 converter counts out of the 16384 counts available with a 14-bit converter. That gives a temperature resolution of 30/1858 = 0.02 degrees. If we presume that the last two bits of the converter are compromised by converter chatter and nonlinearity, that still yields measurement accuracy better than 0.08 degrees C.

## **Processing and digital filtering**

Sampling at 1500 samples per second guarantees that any signal passing through the 500 Hz lowpass filter is accurately represented, including lower-frequency noise. We can use the following command to smooth the signal and reduce the sampling rate to a more friendly 150 samples per second for processing.

```
FIRLOWPASS(IP1, 10, PREDUCED)
```
After filtering, all noise beyond 75% of the Nyquist frequency (75 samples per second x 0.75) are gone. In particular, all 60 Hz interference from power sources is gone.

The 150 samples per second can still exhibit residual random noise in the 10 to 50 Hz range. We can apply digital filtering to remove most of that, with care. The lower the cutoff frequency, the more time delay in producing results. The 10 Hz cutoff is selected to keep this filtering delay relatively small. We can apply a 4th order [inverse Chebyshev filter](http://www.mstarlabs.com/software/dapl/dapl-dsp-filtering.html) with 46 dB stopband rejection to remove the higher frequencies sharply while preserving the low-frequency temperature variations accurately. 10 Hz is 0.1333 of the Nyquist frequency of 75 Hz, so we specify the following digital filter.

CHEBYINV(PREDUCED, 4, 0.1333, 0.005, PFILT)

### **Calibration and conversions**

The data stream PFILT above will have clean measurements of thermocouple junction potential, but these results must be converted into the desired temperature measurements. We know that for a precision type-T thermocouple, the response is almost linear in the limited operating range. If we measure the thermocouple's output potential at the limits of the operating range (55 degrees and 85 degrees C, call these measured values POT55 and POT85), the following DAPL expression can convert the measured junction potential to the corresponding temperature anywhere in the range.

```
LINTEMP = \setminus((POT85-PFILT)*55.0 + (PFILT-POT55)*85.0))/ (POT85-POT55)
```
The measurements used for the calibration include any effects from offsets and gain **DAPL expressions look like**<br>deviations in the amplifiers. So in additional to simple arithmetic — but deviations in the amplifiers. So in additional to accounting for the thermocouple response, they actually define<br>the calibration above also covers the state of complete processing tasks the calibration above also covers the complete processing the calibration above also covers the complete processing t measurement hardware. The usual approach that apply conversion<br>of applying standard curves does not take the operations to your entire of applying standard curves does not take operations to your entire<br>measurement errors and sensor variations of data stream. Learn more, measurement errors and sensor variations. into account.

Unfortunately, the simple linear mapping as described above isn't completely satisfactory. From the standard type-T characteristic curve, we can learn that there is a maximum deviation of about -0.20 degrees from a linear curve in this range. We can easily correct for this effect, using an additional DAPL expression.

```
TADJUSTED = LINTEMP + (-0.20 * 4.0 * )(PFILT-POT55)/(POT85-POT55) * \ 
  (POT85-PFILT)/(POT85-POT55) )
```
You can verify that the second-order correction is zero at the ends of the ranges, and equal to the maximum -0.20 at the center of the range. The residual error in the corrected temperature reading is just a few hundredths of a degree. Thus, conversion errors are almost insignificant. Total system error depends almost exclusively on the quality of the signal and calibration.

The final temperature measurements are available 150 times per second, with a delay of a few milliseconds after receiving each temperature update. Total

response delay depends almost exclusively on the temperature probe time constant.

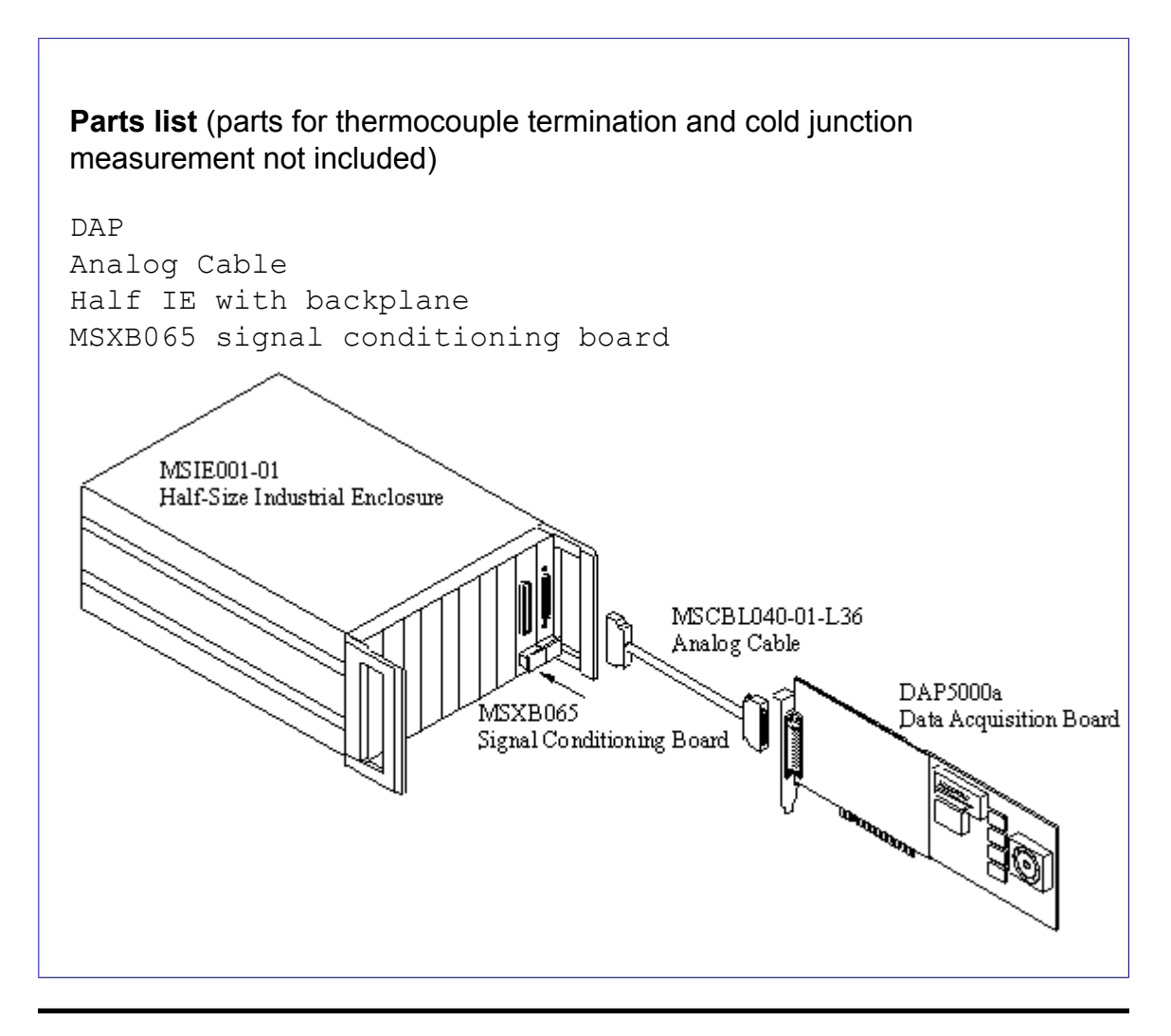

# <span id="page-14-0"></span>**RTD Application**

# **RTD Measurements for Roaster Control**

Producing a rich, aromatic cup of java requires a blend of art, science, and good coffee beans. A critical step is the roasting of the beans. There are hundreds of complex organic chemicals that produce the flavors and aromas. Roasting brings out some of these, and *produces* others, in a manner highly dependent on timing and temperatures. Good roasting techniques can produce quite acceptable results from relatively low-grade beans; bad roasting can produce quite dreadful results from the best high-grade beans.

# **Profile roasting**

Green coffee beans are placed into a drum or chamber, where they are agitated or tumbled as they are roasted by hot air. There are four controllable variables:

- 1. temperature of the hot air
- 2. air flow rate
- 3. temperature of the beans
- 4. stir rate

The most successful and repeatable control strategy is called *profile control*. Rather than trying to hold specific temperatures, the temperature targets are treated as a continuously changing trajectory. The amount of heating at "each level" depends on the rates of temperature change.

## **Temperature sensing**

The critical variable is the temperature of the beans. Other variables can help to improve the control of the critical variable. The heated air is easier to measure, but it can differ from the bean temperature by as much as 200 degrees F, so it is not a sufficient indicator by itself.

A thermal probe measuring the temperature within the coffee beans provides the most important feedback. The probe must withstand the pounding as beans are tumbled. Because of its rugged sheath, this kind of probe will not respond

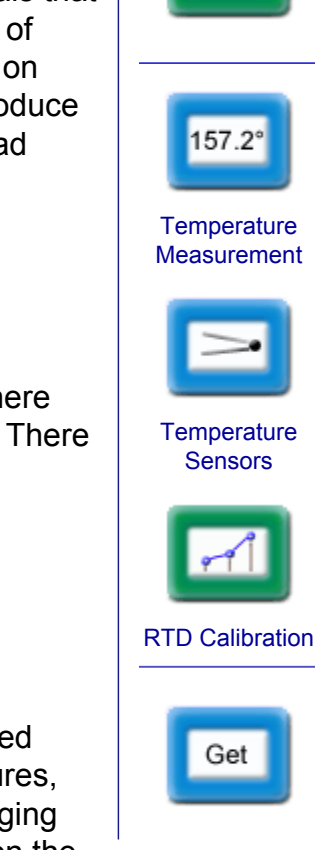

quickly, but the temperature profile will not change very fast either, and a reasonable balance is maintained.

Either a [thermocouple](#page-8-0) or RTD probe could work for this application. We will select an RTD probe because it is reliable, accurate, stable, easy to use, and well suited for an operating temperature range of 100 to 500 degrees F.

## **RTD electrical connections**

RTDs are often driven by specialized, regulated current source devices, but most of the time all you really need is an accurately-regulated voltage source and accurately-measured load resistor. Connect them in a voltage divider configuration.

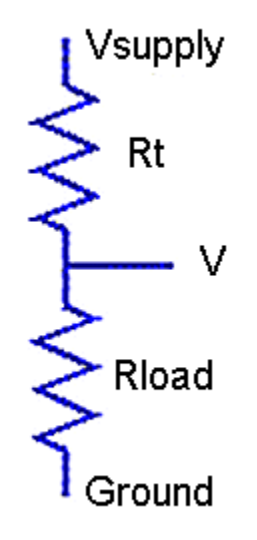

*Figure 1 - RTD in simple divider network* 

The voltage across the RTD changes roughly in proportion to the resistance change of the RTD, which changes roughly in proportion to changes in temperature. The nonlinearities are simple and can be computed exactly, to yield accurate measurements.

Selecting a platinum RTD probe with a 500-ohm nominal resistance (PT500 characteristic), its *alpha approximation* (usually given as 0.00385 per-unit per degree C) tells us that the resistance changes from about 570 ohms at 100 degrees F, to 1000 ohms at 500 degrees F. If we select a series load resistance of 12K and excite the network with a +5.0 volt source, the voltage across the RTD will vary from about 0.2 to 0.4 volts. Amplify by a factor of 10 to get the range 2.0 to 4.0 volts, for excellent measurement resolution.

Accuracy of the measurement will be affected by tolerances in the resistance values:

- 1. The *load resistor value* can vary from nominal. Measure the actual resistance value with an accurate ohmmeter.
- 2. The *RTD base resistance* can vary from nominal. Measure the actual RTD resistance and its temperature as accurately as you can. Then calculate the RTD base resistance at the reference temperature using the standard device curve. For a standard Pt500 device:

```
T_f = measured temperature in degrees F
R_{meas} = measured RTD resistance in ohms
T_c = (T_f - 32) * 5/9R_{\text{base}} = R_{\text{meas}} / (1.0 + 0.003908 * T_{\text{c}} - 5.775e<sup>-7</sup> * T_{\text{c}}^{2})
```
A [DAP](http://www.mstarlabs.com/dataacquisition/dap.html) board's voltage reference can supply the 1/2 milliampere of current required to power the resistive network, while holding the reference level of +5.0 volts closely. If properly calibrated, the DAP will have negligible offset and gain errors.

### **Processing the measurements**

The following shows how the calibration and conversion data are applied in the [DAPL system.](http://www.mstarlabs.com/software/dapl/tabs.html)

```
CONSTANT RTDbase float = 500.2 
CONSTANT LOADohms float = 12088 
CONSTANT Vexcite float = 5.0 
VECTOR TypePtRTD float = ( 0.0,0.003908,-5.775E-7,0,0,0,0 )
```
The input declaration sets the amplifier gain to 10 for measuring the RTD voltage (and some other temperature measurements). The measurement rate is established by setting the time interval in microseconds between sampling events. The rate of data arrival can be used as a timing base for driving all automatic processing.

```
// environment

SET IP3 S3 // humidity 
IDEFINE measurement 
CHANNELS 4 
SET IP0 S0 10 // RTD voltage 
SET IP1 S1 10 // heated air 
SET IP2 S2 10
... 
TIME ...
```
The processing includes commands that convert the captured voltage measurements into the corresponding temperature measurements. Two of these are [DAPL expression tasks,](http://www.mstarlabs.com/software/dapl/commands.html) and two are specialized downloadable commands [available on this site](http://www.mstarlabs.com/sensors/download-commands.html).

```
PDEFINE processing 
// Correct for amplifier gain 
RTDvolts = IP0 / 10.0// Compute RTD resistance 
DIVIDER( RTDvolts, LOADohms, Vexcite, RTDohms ) 
// Convert RTD resistance to equivalent temperature 
RTD( RTDohms, RTDbase, TypePtRTD, TEMPRdegc ) 
// Convert temperature to Fahrenheit 
TEMPRdegf = (9*TEMPRdegc/5)+32// Perform control algorithms here... 
// Select data for host displays here... 
END
```
### **More than just measurements**

Clearly, if monitoring one temperature were the complete story, a DAP system would provide more capability than you need. But an automated roasting process needs many other things to be successful. In addition to the basic measurements, DAPs can support the following:

- Supplementary measurement channels
- Regulated sources
- Trajectory generation
- Device outputs
- Interactive control algorithms
- Local process monitoring
- Remote data display and data logging

For supporting integrated measurement and control activity on multiple channels, the ability to incorporate RTD measurements along with other data capture and processing can be a real advantage. With most of the low-level details already covered, higher-level systems can concentrate on use interactions, profile configuration, and data management.

# <span id="page-18-0"></span>**Thermistor Application**

## **Precise Measurement Using a Thermistor**

This page describes an application using an individually-calibrated thermistor to obtain highly accurate measurements of ambient temperature. This is an important side-problem for the [HTST](#page-8-0)  [pasteurization application o](#page-8-0)n this site: specifically, the temperature measurement of the thermocouple sensor used by that system does not completely determine the process temperature. The cold junction temperature must be measured accurately as well. Many of the application configuration issues are predetermined to satisfy the requirements of that system. Better than 0.1 degree C accuracy is required for the cold junction measurement in order to meet the stringent total measurement error requirements.

A sensor is needed that can measure absolute temperature with good stability and accuracy. Within the thermally protected environment where the thermocouple is terminated:

- Temperatures changes are small.
- Temperatures changes occur very slowly.
- The measuring device is subjected to minimal operating stress.

This is a perfect place to take advantage of a thermistor's excellent responsiveness and accuracy.

### **Hardware details**

The pasteurization application uses an [MSXB 065 signal conditioning and](http://www.mstarlabs.com/access/xb065.html)  [filtering board.](http://www.mstarlabs.com/access/xb065.html) The application reserves one of the channels on this board for cold junction measurements.

The MSXB065 and the thermocouple termination boards reside in an MSIE001 [half-size standard rack enclosure](http://www.mstarlabs.com/access/enclos.html). One slot is used by the interface board connecting the [Data Acquisition Processor \(DAP\) board](http://www.mstarlabs.com/dataacquisition/dap.html) to the analog backplane. One slot is used by the MSXB 065. There is at least one slot for a thermal barrier, and then a slot used by a custom thermocouple termination board. The

The boards in the [Channel](http://www.mstarlabs.com/access/hwaccess.html) [Architecture](http://www.mstarlabs.com/access/hwaccess.html) conform to Eurocard formats, so you can easily obtain boards that fit within the enclosure and can meet EMC emissions standards.

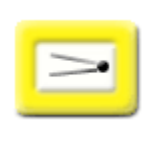

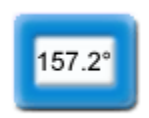

**Temperature Measurement** 

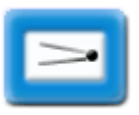

**Temperature Sensors** 

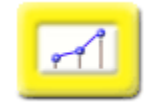

**Thermistor Calibration** 

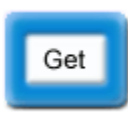

custom termination board provides a thermally stable environment, where the temperature can be measured accurately at the thermocouple cold junction terminals.

A cable must be built to connect the MSXB 065 to the thermocouple termination board.

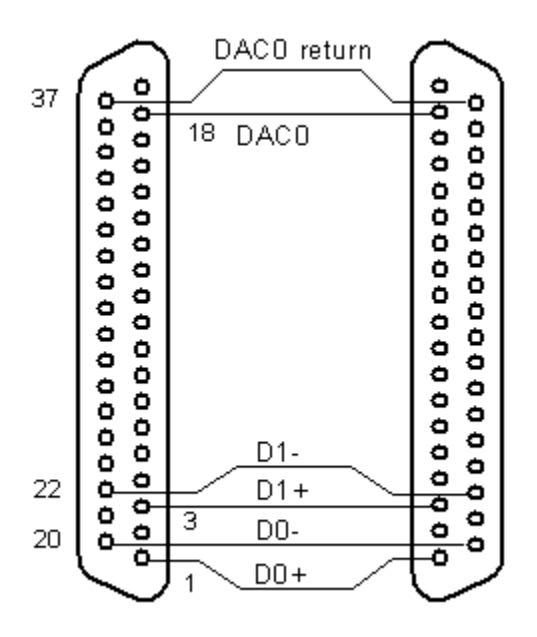

*Figure 1 - cable between boards* 

The thermocouple termination board is basically just a set of connectors. On the outside of the end panel, there are two connectors: a 37-pin D connector attaches to the signal conditioning board, and a thermocouple connector attaches to the thermocouple wires and their shield. On the inside, the board is blank and supports a terminal strip.

It is important for the thermistor to be mounted physically as close to the thermocouple wire termination as possible to avoid a temperature offset. One way to do this is to physically bond the thermistor body to the connector on the inside of the panel. Route the thermistor leads to connect at the terminal strip.

Beyond the point where the thermocouple wires terminate, use well-balanced conductors to connect to the terminal strip. On the other side of the terminal strip, connect to the excitation source and the differential measurement pins from the signal conditioning connector. The following diagram summarizes the electrical connections.

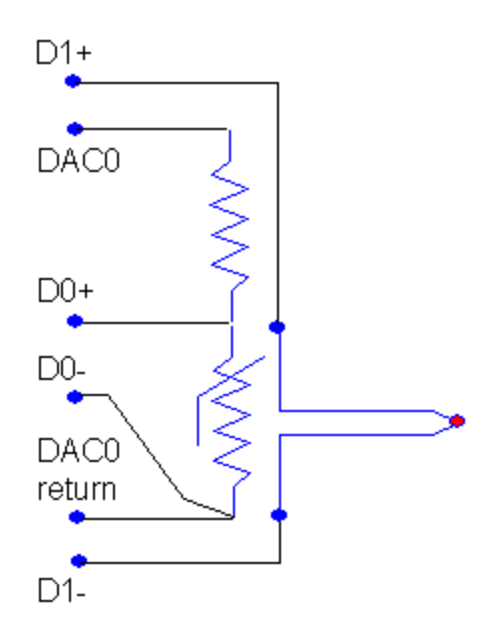

*Figure 3 - thermistor connections on termination board* 

## **Thermistor characteristic calibration**

The MSXB065 board is configured for gains of 25 to detect very small thermocouple potentials. After applying the gain, the results must remain under +5 volts to be within the range of the Data Acquisition Processor. That means,  $5/25 = 0.2$  volts is a reasonable upper bound on the voltage across the thermistor when its resistance is maximum.

We pick a thermistor with a nominal value of about 1K at 25 degrees C. It happens to have a maximum value of about 2K in the operating range. To stay below 0.2 volts when the excitation voltage is +5 volts, we need a load resistor of about 50K. Choose standard value 56K for the loading resistor. Using a precision ohmmeter, determine the actual value. We will assume a measured value of 56.18K.

Assume an ambient temperature range 10 to 40 degrees C. The operating environment is unlikely to vary by this much, because milk must be refrigerated most of the time, and regulating the ambient temperature helps regulate the storage temperature. Even though this is a restricted range, the thermistor characteristic is nonlinear over this range and we need a correspondingly nonlinear characteristic to evaluate its response. See the [thermistor calibration](#page-40-0) page for more information about how to do a simple three-point calibration. Here is the calibration data set. We will use the first, center, and last terms for an exact fit and evaluate the approximations at the other two points to check the interpolation accuracy.

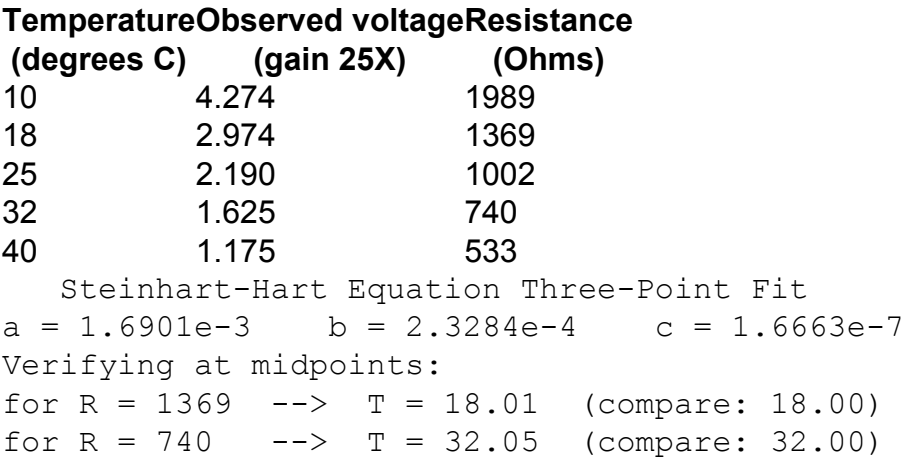

The model is able to fit the data to better than 0.1 degree, which makes it possible to keep the total measurement error within 0.5 degrees.

### **Excitation for the thermistor**

Thermistors are not self-powering. An excitation is required to force a current through it, and the resulting voltage tells us the resistance value.

The [MSXB 065](http://www.mstarlabs.com/access/xb065.html) does not have a reference voltage source in the ordinary sense. It does, however, have an alternative that is almost as good. When jumpers are installed at position J8 (this is the default configuration) the outputs of the DAC (digital-to-analog converter) devices on the [DAP](http://www.mstarlabs.com/dataacquisition/dap.html) are routed through the MSXB 065 to pins on its 37-pin "input connector." (This makes the term "input connector" a little awkward when these signals are outputs!) We only need one of these signals to use for the excitation. There are a few minor hazards.

- 1. When you use a DAC device as a voltage source in this way, without any means to latch and hold the signal level at the receiving end, the DAC output must remain undisturbed. For example, if you use a DACOUT processing command that reads its value from a variable, the value of that variable must never be changed.
- 2. There is limited drive current. With loading of over 50K ohms driven by a voltage of +5 volts or less, there is about 0.1 mA, well below this limit.
- 3. Special configuration is required to set up the DAC to operate this way.

### **Excitation source configuration**

A digitizer count of 32768 corresponds to the full input range of +5.0 volts (so numerically reachable output levels are one tick short of this). Suppose we pick a 4.0 volt excitation, below the maximum range, to drive the loaded thermistor. Then the following calculates the desired digitized excitation level.

 $(4.0 / 5.0)$  x 32768 = 26214 counts

In the [DAPL](http://www.mstarlabs.com/software/dapl/tabs.html) configuration, declare a source pipe to deliver this value to the DAC. Insert the data into that pipe.

PIPE EXCITATION WORD FILL EXCITATION 26214

In the processing section, define a task that moves this value to the selected output DAC.

```
DACOUT( EXCITATION, 0 )
```
When this task begins to execute, it will move the specified output level to DAC0. After this, the DACOUT task will be starved for new data and unable to change the output DAC further. The DACOUT task goes to sleep permanently, and does not get in the way of other processing.

While the converter electronics are very precise, you cannot be sure that small offsets or losses aren't affecting the voltage actually appearing across the thermistor and loading resistance network. You can improve accuracy by measuring the actual voltage with an accurate high-impedance voltmeter. If necessary, adjust the value loaded into the EXCITATION pipe, upward or downward (each level change of 16 adjusts the 12-bit converter output by one "quantum" on the [DAP5200a](http://www.mstarlabs.com/dataacquisition/5200/5200spec.html)). Adjust until the measured value is as close to a perfect 4.000 volts as possible.

### **Filtering on the CJC channel**

Filtering is not strictly necessary for measuring the thermistor voltage on the CJC channel. With the high sensitivity of the thermistor and the highly protected environment, it experiences little noise disturbance. However, it remains true that any signal component above 500 Hz cannot possibly be useful cold junction temperature information. Hardware filtering is used for the noisy thermocouple measurements, and there is no harm in filtering the less-noisy thermistor measurements the same way.

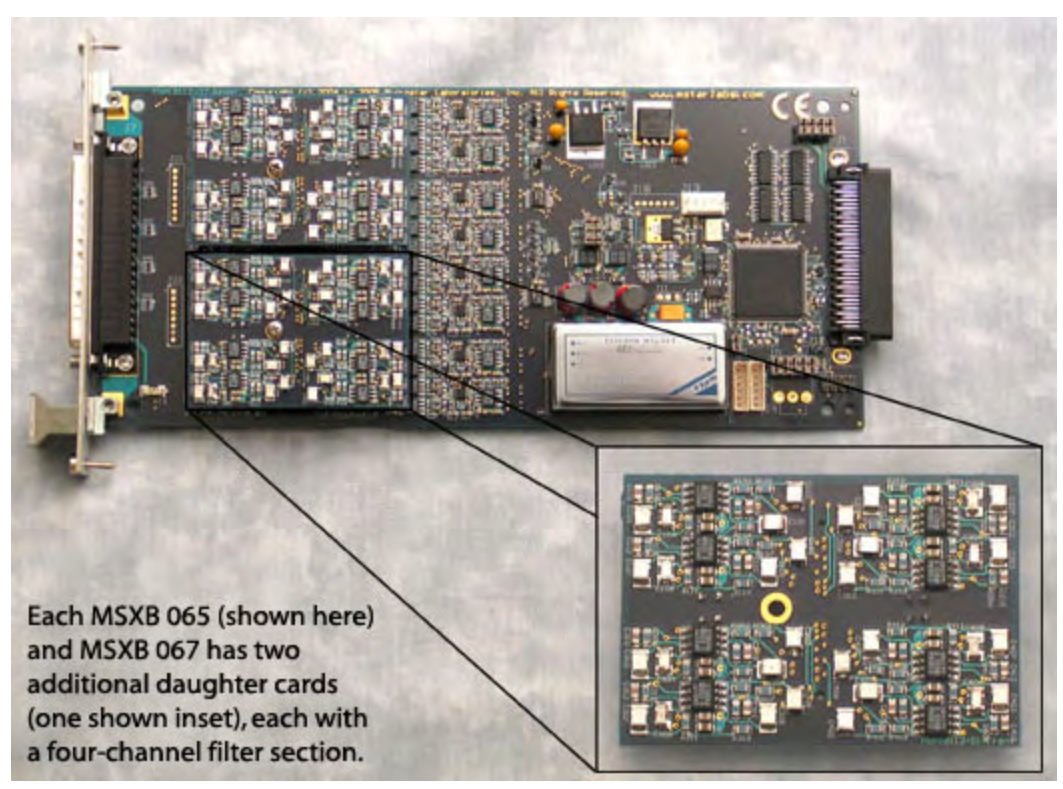

*Figure 3 - [Filtering channels on a MSXB065 board](http://www.mstarlabs.com/access/filtermodules.html)* 

This application only uses one thermocouple channel, but it could be expanded to measure additional channels. As long as all cold junctions are maintained at the same temperature, you only need one cold junction measurement.

## **Configuring the measurements**

In the [HTST pasteurization application,](#page-8-0) the input channel  $IP1$  is used for measuring the thermocouple, while channel IP0 is reserved for measuring the CJC thermistor. No additional gain is required for the CJC measurement, so its gain level is set to 1 for acquisition. Its samples alternate with the samples of the thermocouple. For 1500 samples per second on each channel, the time interval between sampling events is 333.33 microseconds.

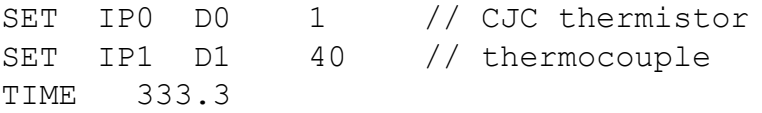

The [DAP 5000a](http://www.mstarlabs.com/dataacquisition/dap5000a.html) processing capacity is useful for independently processing the CJC temperature readings in parallel with the You can export the<br>thermocouple readings. Changes in the cold configurations you develop thermocouple readings. Changes in the cold configurations you develo<br>iunction temperature will be very slow, so with DAPstudio software. junction temperature will be very slow, so with [DAPstudio software](http://www.mstarlabs.com/dapstudio/tabs.html), simple averaging that reduces each set of 10 and run them on your DAP<br>thermistor measurements to one averaged independent of DAPstudio thermistor measurements to one averaged independent of DAPstudent and the trick Multi-tasking is for other GUI packages. measurement will do the trick. [Multi-tasking is](http://www.mstarlabs.com/software/dapl/multitasking.html) [automatic in the DAPL system.](http://www.mstarlabs.com/software/dapl/multitasking.html)

```
 
AVERAGE(IP0, 10, PAMBIENT) // cold junction 
// Noise and rate reduction by filtering 
FIRLOWPASS(IP1, 10, PREDUCED) // thermocouple
```
### **Converting measured voltage to resistance**

First, you need to know the thermistor resistance. To determine this, you need to convert the measured voltage from scaled converter ticks into physical voltage units. The range limit 32768 corresponds to 5.0 volts. The gain of 25 applied by MSXB065 board amplifiers must also be compensated. The following conversion can be used.

VTHERM = PAMBIENT \* (5.0 / 32768) / 25

Now, use the following voltage divider formula to combine the measured voltage VTHERM, the known 4.0 volt excitation level, and the known loading resistance 56.18K, yielding the value of the thermistor resistance in ohms, to high accuracy.

RTHERM =  $56180.0 * VTHERM / (4.0 - VTHERM)$ 

### **Converting resistance to temperature**

Each time a thermistor measurement value is received, it is converted to the equivalent temperature using the calibrated response curve. Probably the easiest way to do this is the [THERMISTOR](#page-59-0) command, [available on this site.](http://www.mstarlabs.com/sensors/download-commands.html) Make sure that the [SENSORM](http://www.mstarlabs.com/sensors/download-commands.html) module is installed on your system. The conversion coefficients are specified in a DAPL vector.

VECTOR CALIBO FLOAT  $= \setminus$ (0, 1.6901e-3, 2.3284e-4, 1.6663e-7)

Later, in the processing section, specify this device model as you convert the measurements into temperatures. Another useful way to apply

device-specific calibrations is the DAPL system's [SCALE](http://www.mstarlabs.com/software/dapl/dapl-signal-conditioning.html) command.

THERMISTOR(RTHERM, CALIB0, PCOLDJUNC)

To complete the processing, combine the cold junction temperature result with the temperature difference result from the thermocouple.

 TADJUSTED = ... // apply thermocouple calibration TEMPERATURE = TADJUSTED + PCOLDJUNC

Now you can route the stream of TEMPERATURE measurements to any location you wish, test the range and signal alarms in real time, collect statistics for data logging, etc.

# <span id="page-26-0"></span>**Calibrate Temperature Sensors**

## **What is sensor calibration?**

When using [temperature sensors,](#page-5-0) you are actually measuring a voltage, and relating that to what the operating temperature of the sensor must be. If you can avoid errors in the voltage measurements, and represent the relationship between voltage and temperature more accurately, you can get better temperature readings. How much effort is worthwhile depends on the application's error tolerances.

There are four adjustments that a good calibration can provide.

• **OFFSET** 

All voltages are measured with respect to a reference. All devices operate at some operating voltage. Any displacements in these voltages, or any consistent errors during measurement, will produce consistent errors that affect all measurements. Offset corrections make these errors as small as possible.

• **GAIN** 

The voltage that you measure is not really the voltage present on the sensor device. Amplifiers and attenuation between the sensor and the digitizing converter change the signal level. To recover the sensor information, you must restore the data to the original level accurately. Uncorrected gain errors tend to produce measurement errors that change consistently across the operating range.

### • **LINEARIZATION**

The relationship between measured voltage and sensed temperature is in general nonlinear and dependent on the physical properties of each sensor type. Over a limited

range, a simple linear function is often a sufficient approximation, but a more complicated curve is necessary to describe the relationship accurately. Generalized curves defined by standards help, but they won't match any individual device perfectly. For best accuracy, you need to calibrate, and adjust the coefficient values of the conversion function.

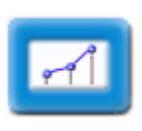

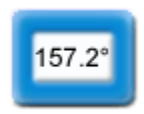

**Temperature Measurement** 

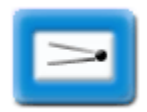

**Temperature Sensors** 

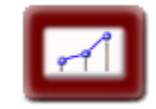

**Thermocouple Calibration** 

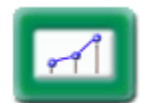

[RTD Calibration](#page-36-0)

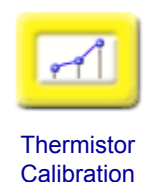

After applying the offset, gain, and linearization corrections, the results might not be in the most useful form. A good follow-up step is the following:

### • **UNIT SCALING**

Convert the results to a common and useful representation. For example, present all temperature measurements in degrees C.

### **Calibrating linearization curves**

Calibration is a process of aligning what your formulas say with what real devices actually do. This involves taking some accurate measurements.

You can't control what a sensor does directly. It responds based on its physical properties. But you can to some extent control what your sensor measures. You can establish a set of temperature levels that span the operating range, and measure those levels with a laboratory-grade temperature standard. For each of those measured temperature points, observe the response level of the sensor. If you construct a curve that passes through these points, you will have a very good calibration specialized for the individual sensor.

Given the temperature vs. voltage data set, treat the sensor readings as noisy input values, and the temperature measurements as the corresponding output values to be produced. Taking multiple measurements and averaging them helps to obtain the best possible data quality for calibration.

From here, there are two ways that you can go.

- 1. **Explicit function.** Use a processing command that applies a "calibrated conversion function" for each measurement. This can be a very generic calculation like a DAPL expression or a [GENPOLY](#page-53-0) command, or it can be a specialized conversion such as the [RTD](#page-55-0) command.
- 2. **Piece-wise linear approximation.** Select a set of representative points along the curve and approximate the curve with straight lines "point to point." Code the "breakpoints" as vectors and supply them to the DAPL command INTERP, which can then locate the appropriate line section and evaluate the function at intermediate points.

For more information about the linearization curves most commonly used for temperature sensor calibration, check the following.

- [Calibrate thermocouples](#page-28-0)
- [Calibrate RTDs](#page-36-0)
- [Calibrate thermistors](#page-40-0)

# <span id="page-28-0"></span>**Calibrating Thermocouple Sensors**

## **Calibrate Thermocouples**

The potential produced by a thermocouple as a function of temperature difference between its two ends is very nearly linear, over a very wide range. The following curve is the "standard response curve" for a type-K thermocouple.

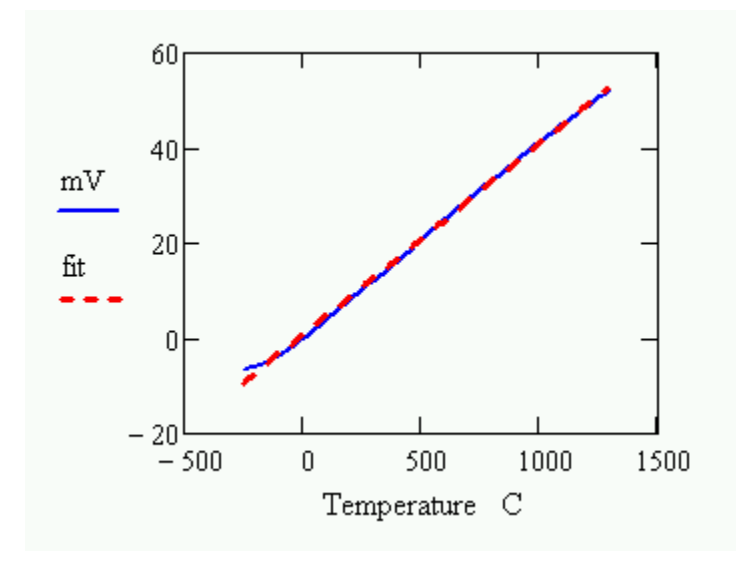

157.2° **Temperature Measurement Calibration Overview Thermocouple** Example CJC Cold Junction [Compensation](#page-32-0)  Get

The deviations from perfect linearity are significant, however. If you compare the curve to a best fit line, you will find the following differences over the full temperature range.

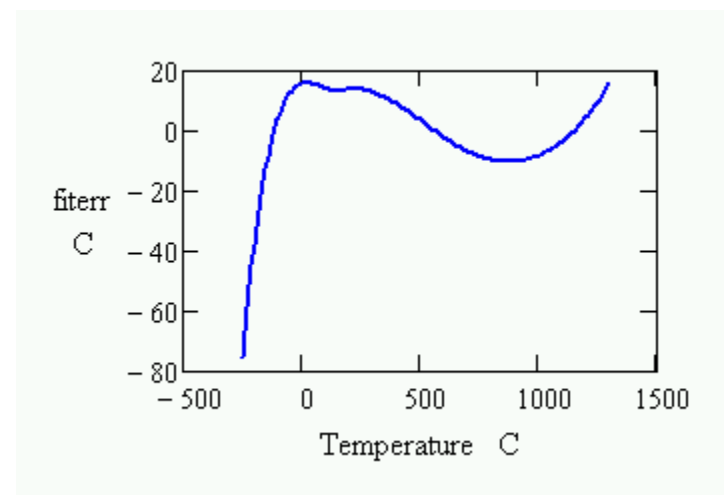

The differences are significant enough that most applications need a correction to obtain acceptable measurement accuracy. For moderate accuracy, you can assume that standard device curves match your actual thermocouple exactly, and use the standard response curves. This can yield a measurement accuracy within a few degrees. If you calibrate, you obtain maximum measurement accuracy for your individual thermocouple device, and also correct for any offset and gain errors present in your measurement system.

### **Linearization Functions for Thermocouples**

The most common way to linearize the thermocouple response is to use a relatively high-order polynomial function. The function is dominated by the linear terms, but higher-order terms add the local curvature for a better fit. Standard linearizing curves are constructed in this way.

Individual thermocouples are very stable and repeatable, even if they do not match the standard curves exactly. Over a limited temperature range, it is possible to reduce the measurement error to about 1 degrees C using a well-calibrated lower-order polynomial curve.

The nonlinearity in thermocouple characteristic curves is almost unmeasurable over a bounded temperature range. Piece-wise linear approximations are a good alternative to the explicit function models. The DAPL system's [THERMO](http://www.mstarlabs.com/apeng/integration/thermapp.html) command uses the piecewise curve strategy, matching the standard curves within a fraction of a degree.

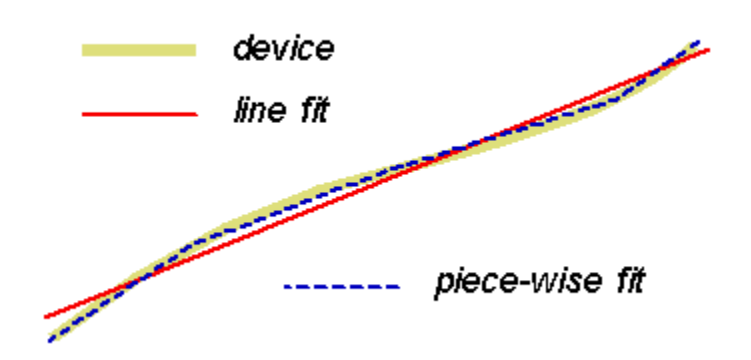

## **Calibrating a polynomial model**

You will need to determine the order of polynomial to use. For a reduced temperature range (a few hundred degrees) a third or fourth order polynomial fit should provide sufficient conversion accuracy. For example, the following third-order polynomial matches the standard curves for a type-K thermocouple

with error less than 0.1 degrees C through the range  $-45$  degrees C to  $+150$ degrees C.

 $T = -0.01897 + 25.41881$  V - 0.42456 V<sup>2</sup> + 0.04365 V<sup>3</sup> where V is voltage in units of millivolts and T is temperature in degrees C

You can modify the coefficients slightly to make the conversion curve match an individual device's response for best accuracy. The calibration data must be captured very carefully, but the process is straightforward.

- 1. Establish stable temperatures throughout the full operating range that you intend to cover.
- 2. Measure each temperature carefully using an accurate measurement standard.
- 3. Take many measurements of the noisy thermocouple potential at each temperature point, averaging these measurements to reduce noise.
- 4. Collect the temperature-potential data pairs, and apply a least-squares curve fitting analysis to obtain a polynomial that best predicts the temperature given the junction potential.

## **Calibrating a piece-wise linear model**

It typically takes about 20 linear pieces to adequately approximate thermocouple standard curves. For better accuracy, more pieces should be used. Assume that the number of sections is increased to 40, then reduce the number of pieces in proportion to the fraction of the total range your application needs. So for example, a type-K thermocouple has a range of about 1600 degrees C. A temperature range of 200 degrees C is 1/8 of that, so a calibrated model with about  $40/8$  = 5 pieces should produce good conversion accuracy.

Knowing that the response will be nearly linear for each of the pieces, you don't need to measure everywhere as you do with a polynomial fit. For an *N*-piece model, measure at the two ends of the temperature range, and also at *N-1*  roughly evenly-spaced intermediate points. Use the same precautions as with a polynomial fit, allowing temperatures to stabilize, and taking multiple measurements at each selected point for noise reduction. You can then code the monotonically-increasing voltage terms as a vector of input *x*-values, and the corresponding temperature levels as a vector of *y*-values. Provide these two vectors to the INTERP command to evaluate your piecewise curve at any point.

## **Calibrating cold junction effects**

You can read more about the principles and application of [cold junction](#page-32-0)  [compensation](#page-32-0) in another page on this site.

There are some practical limitations on the accuracy you can achieve when using the LT1025A temperature measurement devices available on [MSTB009](http://www.mstarlabs.com/access/tb009.html)  [termination boards](http://www.mstarlabs.com/access/tb009.html), and optionally available on [MSXB037 analog expansion](http://www.mstarlabs.com/access/xb037.html) [boards.](http://www.mstarlabs.com/access/xb037.html)

- 1. The baseline temperature measurement error of the chip is 0.5 degrees C.
- 2. Even when you bring the thermocouple wires all the way to termination board terminals, physically close to the location of the temperature measurement chip, it is difficult to maintain perfectly uniform temperatures across the termination board. You are doing very well if you can hold this error to an additional 0.5 degrees C.
- 3. Calibrating the sensor chips would require controlling the board environment to a number of stable and accurately measured operating temperatures. This is probably infeasible.

**The bottom line:** any errors in reading the cold junction temperature will contribute directly to errors in the final temperature measurement. Expect at least 1 degree error from cold junction measurements when using the on-board temperature memeasurement circuits.

For better accuracy, you will need better control and calibration of your cold junction measurements. An application using a separate calibrated temperature sensor for best cold junction measurement accuracy is described in [an](#page-8-0) [application note](#page-8-0) on this site.

Thermocouple applications that do not calibrate cannot do much better than the THERMO command provided by the [DAPL system.](http://www.mstarlabs.com/software/dapl/tabs.html) For evaluating customized piecewise-linear curves, you can use the INTERP command, also provided by the DAPL system. For evaluating polynomial models, you can use the generic polynomial evaluator command [GENPOLY](#page-53-0) available [on](http://www.mstarlabs.com/sensors/download-commands.html) [this site.](http://www.mstarlabs.com/sensors/download-commands.html) Or for a special case that also covers cold junction compensation, you can use the [THERMOPOLY](#page-62-0) command [available on this site](http://www.mstarlabs.com/sensors/download-commands.html).

# <span id="page-32-0"></span>**Cold junction compensation**

# **Thermocouple Cold Junctions**

The terms *hot junction* and *cold junction,* as applied to thermocouple devices, are mostly historical. You don't need to have *any junctions* to get thermocouple effects. If you heat one end of a metal conductor and hold the other end at a constant reference temperature, two important things occur.

- 1. **Heat flow.** There is a thermal gradient, so heat flows from the hot end to the cold end. With small-gage thermocouple wire, very little thermal energy actually reaches the cold end, and the thermal gradient is typically not constant along the wires because of heat loss.
- 2. **Seebeck effect.** Energetic electrons at the hot end diffuse toward the cold end, pushing less energetic electrons along with them, resulting in a higher static potential at the hot end relative to the cold end. The larger the temperature gradient, the larger the potential difference. (There are additional contributing effects when dissimilar materials are joined.)

In practice, it is difficult to measure the Seebeck effect directly. When you attach measurement probes, there is a thermal difference across the probe leads, producing additional thermocouple effects that interfere with the measurements.

### **Classical thermocouple loop configuration**

To make the thermal effects measurable, two different metal conductors are used. They must be chemically, electrically, and physically compatible. They produce different electric potentials when subjected to the same thermal gradient.

In the classical configuration, the dissimilar thermocouple wires are welded together at the measurement end (hot junction), and again at the reference end (cold junction), forming a loop. The hot junction assures that the potential at that point matches in the two metals. Immersing the reference-end junction in an ice-water slurry assures that the temperature gradients are the same across both materials. The ice-water slurry establishes a reference temperature at *0 degrees C*.

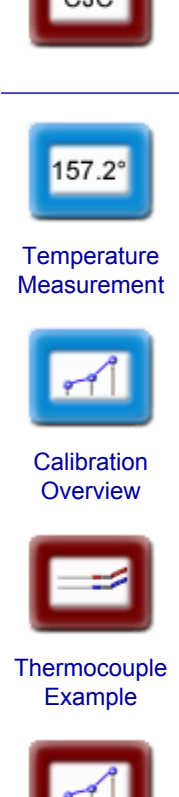

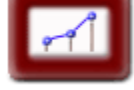

**Thermocouple Calibration** 

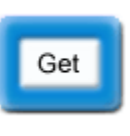

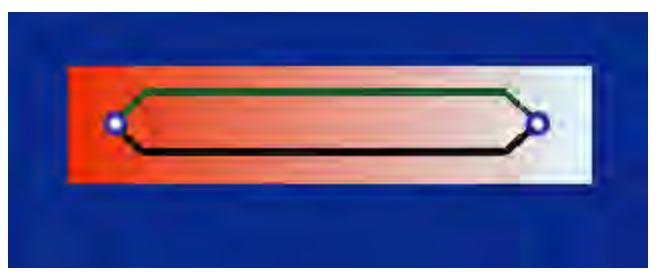

*Figure 1 - dissimilar metals form loop, two junctions* 

Welding the thermocouple wires at the cold junction also equalizes the potentials there. To make the potential difference observable again, it is necessary to break the loop. Pick a location in one of the thermocouple wires where the temperature matches the temperature of the measurement leads. Break the loop there, and attach matching leads to the two sides of the gap to measure the potential.

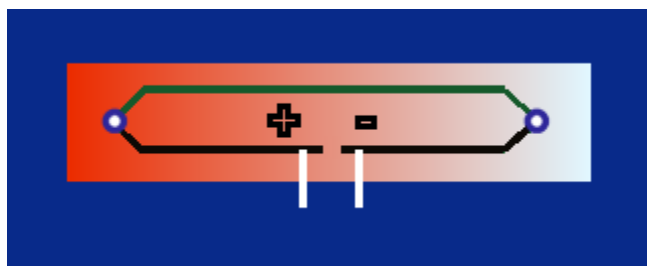

*Figure 2 - potential difference where loop is broken* 

- By maintaining uniform temperatures where the leads connect, thermal gradients are unaffected.
- By avoiding thermal gradients across lead wires, stray thermocouple effects are kept small.
- By matching the leads well, any residual effects cancel out of differential measurements.

### **Cold junction in practice**

Maintaining an ice water slurry and actual cold junction is rarely feasible. Typically, the cold junction is omitted, and the potential is measured directly across the two terminal ends of the thermocouple wires at ambient temperature. For historical reasons, we speak of the terminal ends of the thermocouple wires as *the cold junction,* despite the fact that there is no longer an intentional junction. (For the same historical reasons, we refer to the measurement junction of the thermocouple as the *hot junction* even if it is used to measure below-zero temperatures.) The measured potential indicates the temperature difference between the hot junction point and the unknown cold junction terminals. To complete the temperature measurement, you must determine the terminal temperature in some manner.

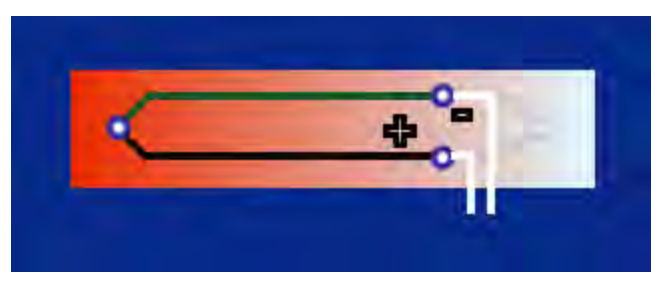

*Figure 3 - omitting the physical cold junction* 

### **Cold Junction Compensation**

There are two commonly used approaches.

1. Simulate the potential effects that would result for a thermocouple wire pair between the terminals, at their measured temperature, and another junction at a reference temperature of 0 degrees. Measure the potential across the thermocouple wire pair in series with the simulated potential. Apply the linearizing curve to the sum, thus obtaining an estimated absolute temperature directly. This is known as *cold junction compensation.* Usually, the simulation is done electronically with specialized integrated circuit devices.

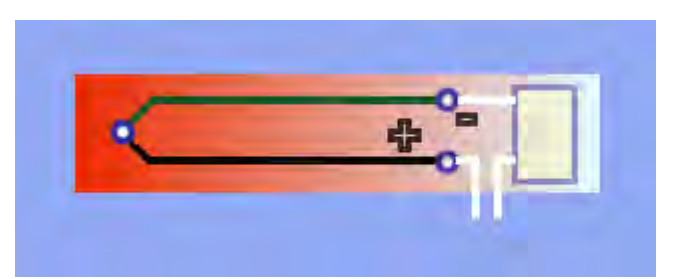

**Figure 4 - electronic cold junction compensation** 

This approach makes two approximation errors, one for estimating the cold junction temperature, and one for approximating the effects on junction potential. Beyond what is already built into the electronic simulation, calibration is tricky and probably limited to offset adjustment.

2. Independently measure the temperature of the cold junction. Measure the thermocouple potential and apply conversion curves to determine the temperature difference across the thermocouple. Then add the known cold junction temperature to the measured temperature difference to determine the absolute temperature measurement.

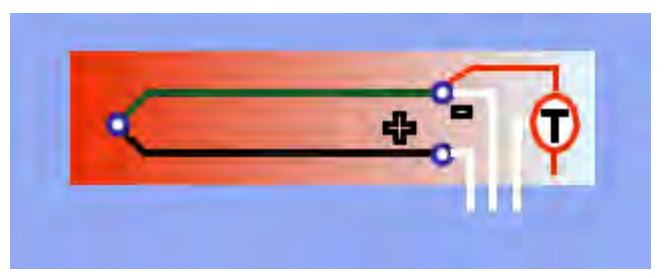

**Figure 5 - independent cold junction measurement** 

This approach uses one less estimate, but it still depends on accurate measurements of the cold junction temperature.

LT1025A solid state temperature measurement devices are available on [MSTB009 termination boards](http://www.mstarlabs.com/access/tb009.html) and optionally available on [MSXB037 analog](http://www.mstarlabs.com/access/xb037.html)  [expansion boards](http://www.mstarlabs.com/access/xb037.html) for measuring the cold junction temperature when thermocouple wires connect directly to the terminals on the boards. Any errors in reading the cold junction temperature will appear directly as errors in the final temperature measurement. The readings are 10 millivolts per degree centigrade absolute temperature. Install a header plug on your board to activate temperature measurements that you can route directly into the THERMO command provided by the DAPL system.

# <span id="page-36-0"></span>**Calibrating RTD Sensors**

## **Calibrate RTDs**

RTD devices depend on the fact that metals increase resistivity approximately in proportion to temperature. Their thermal characteristics are conventionally described by a base resistance value and a conversion characteristic that equals 1.0 exactly at 0 degrees C.

 $R = R_0 (1.0 + ka * T + kb * T^2 + ...)$ 

At  $T = 0$  degrees C, the measured value of R equals the base resistance value  $R_0$ . Immersing the RTD sensor in an ice water bath is a way of measuring this parameter directly. RTDs are manufactured with relatively tight tolerances, and many applications can assume that the nominal device parametes are sufficiently accurate.

Though inexpensive materials can be used for making RTDs, platinum RTDs have a response that is close to perfectly linear. A common approximation is to draw a "straight line curve," starting from the nominal normalized resistance 1.0 at temperature 0 degrees C, extending to the normalized resistance for the device at 100 degrees C.

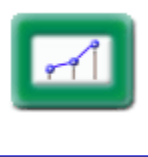

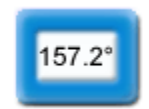

**Temperature Measurement** 

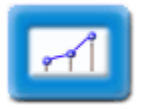

**Calibration Overview** 

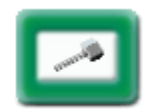

[RTD Example](#page-14-0)

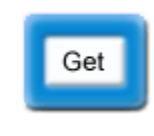

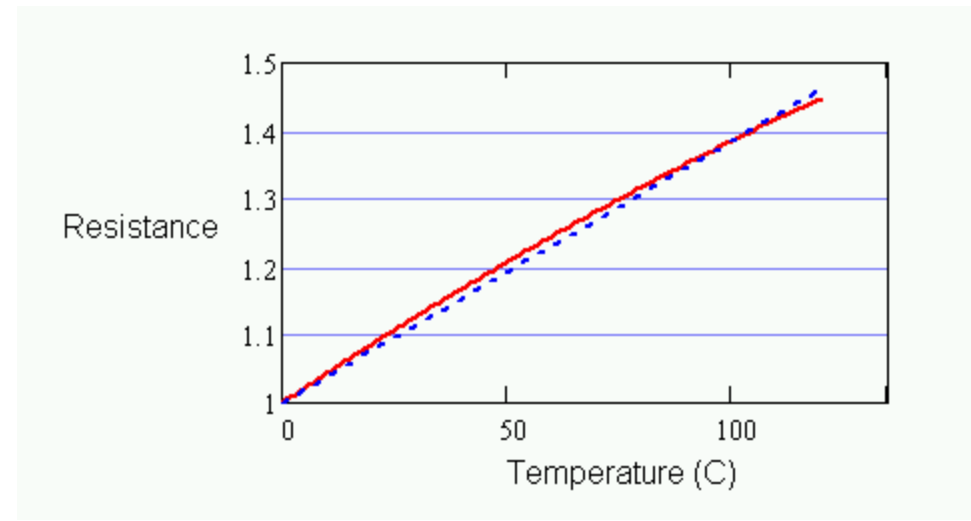

*Figure 1 - RTD characteristic and alpha approximation* 

The illustration above exaggerates the curvature so that there is something to see. For platinum RTD devices, the slope of the constructed line — the *alpha parameter* value — is 0.00385 per-unit resistance change per degree C. The difference between this straight-line approximation and the exact curve is about 0.4 degrees, with the maximum error occurring at roughly 50 degrees C. If this is already within an acceptable tolerance, there is no point in doing any additional calibration. This is what makes RTDs so popular.

For accurately modelling RTD response through its full temperature range of a few hundred degrees, a higher order polynomial is used. For platinum materials, a polynomial of order two is usually sufficient for full measurement accuracy. For less expensive but less linear RTD devices, you might need a polynomial order as high as six.

Unfortunately, a conventional RTD characteristic maps temperature to normalized resistance. This is usually the reverse of how you want to use it  $-$  to map the normalized resistance into a temperature. Inverting the curve equation is no problem for a first or second order polynomial, but for higher-order polynomials you must either use iterative methods or abandon the standard form.

The steps to determine the temperature of an RTD, using a calibrated characteristic curve in conventional form, are as follows:

- 1. Measure operating resistance in ohms.
- 2. Divide by the normalizing resistance factor.
- 3. Solve the RTD equation in the inverse direction to determine the temperature corresponding to the normalized resistance.

Usually it is most efficient to compute RTD characteristic curves directly. As with any sensor, it is possible to select *corner points* at intervals along the characteristic curve and represent the inverse curve with a piece-wise linear approximation, and evaluate it using the INTERP [command.](http://www.mstarlabs.com/software/dapl/dapl-signal-conditioning.html) Intervals of about 50 degrees C should work well.

Operating over a wide temperature range, you will probably do well to measure the RTD resistance using a simple voltage divider network and unity amplifier gain.

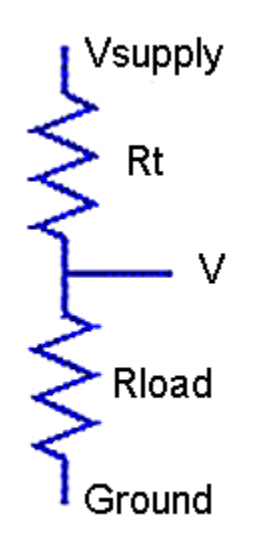

*Figure 2 - RTD in voltage divider network* 

Operating over a limited temperature range, you might want to consider a bridge configuration. If the bridge is reasonably well balanced, you can measure the differential voltage across the bridge with a gain amplifier to improve measurement resolution. A linear mapping from differential voltage to temperature will then yield an accurate conversion.

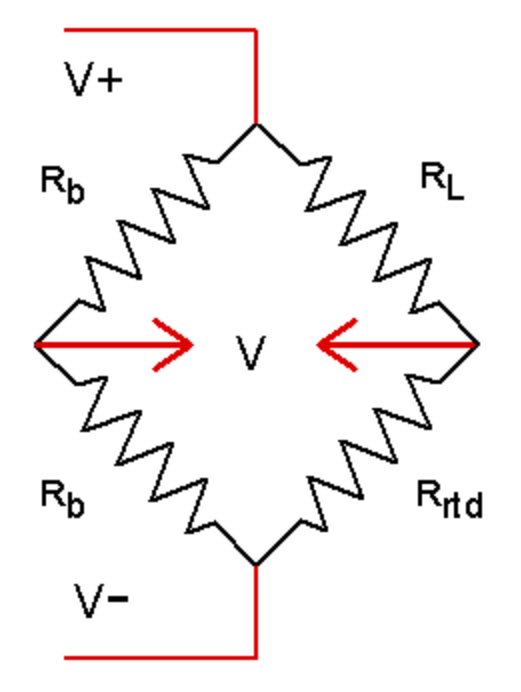

*Figure 3 - RTD in bridge network* 

You can use the [DIVIDER](#page-49-0) command or the [BRIDGE](#page-45-0) command for deriving RTD resistance from voltage measurements. [Both commands are available](http://www.mstarlabs.com/sensors/download-commands.html)  [on this site](http://www.mstarlabs.com/sensors/download-commands.html). You can use the [RTD](#page-55-0) command, also [available on this site,](http://www.mstarlabs.com/sensors/download-commands.html) for the inverse calculation of RTD temperature from normalized resistance. The [RTD](#page-55-0) command also provides extensions, not discussed here, for multiple-part curves covering sub-zero temperatures.

# <span id="page-40-0"></span>**Calibrating Thermistor Sensors**

## **Calibrate Thermistors**

Thermistors have the advantage of a very high sensitivity to temperature changes, but the disadvantage of an aggressively nonlinear characteristic. Here is a characteristic curve showing the resistance of a typical negative temperature coefficient thermistor device over a temperature range from 0 to 100 degrees C.

### **Figure 1 - Typical thermistor curve**

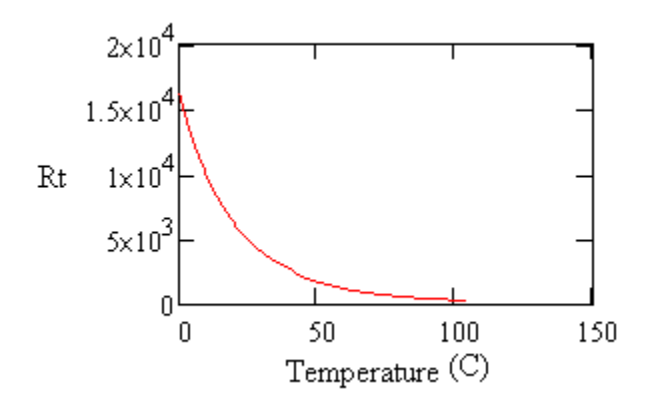

As you can see, the value changes from over 15k ohms to under  $\Box$  Example 100 ohms. The change is most rapid at low temperatures, giving great resolution for determining the corresponding temperature values there. At the other end of the range, resistance levels change relatively less with temperature and measurement resolution is relatively poor.

Curve forms are available that describe the nonlinear shape of the thermistor characteristic quite well. The most commonly used form is the *Steinhart-Hart Equation*. The resistance measurement of the thermistor is not normalized, so just use the measured value of Rt in ohms. Manufacturers can provide typical values of the  $ka$ ,  $kb$ , and  $kc$  coefficients, or you can calibrate these values for better accuracy.

### **Steinhart-Hart Equation**

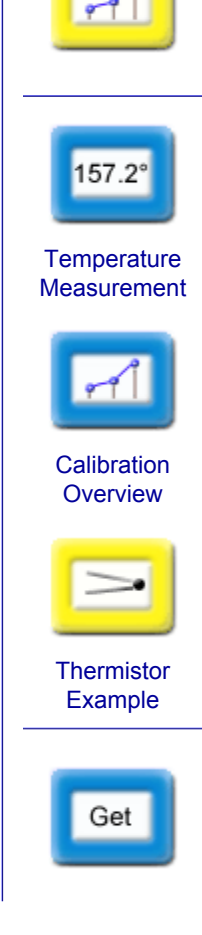

$$
Inrt = ln(Rt)
$$

$$
T = \frac{1.0}{(ka + kb \cdot Int + kc \cdot Int^{3})}
$$

### **Thermistor Linearization Curves**

It is relatively easy to calibrate your own response curves, if you have an accurate temperature measurement standard. Convert the temperature values to Kelvins, and invert. Take the corresponding measured resistance values and compute the natural logarithm. Now, fit the coefficients of a third order polynomial in the log-resistance values to best match the inverse-temperature values.

For the following example, three points are selected, two close to the ends of the operating range and one near the center. We know that measurements will not be completely accurate, so artificial errors have been inserted into the data to result in temperature errors of magnitude 0.1 degrees C with alternating sign at the three measured points.

### **Data with artificial 0.1 degree errors added**

### **ResistanceTemperature**

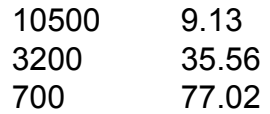

Powers of log-resistance are collected in a matrix, and the inverses of temperature in Kelvins are collected in a vector. The model coefficients  $ka, kb$ , and kc are obtained by solving the following matrix equation.

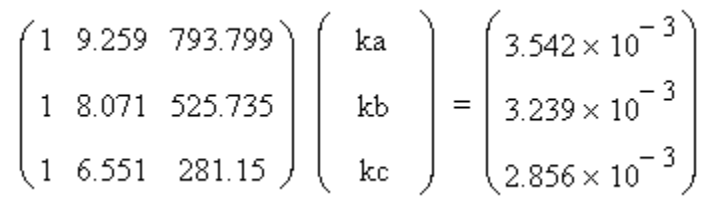

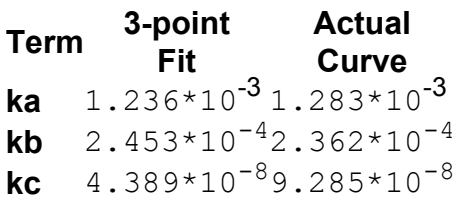

Both of these formulas produce curves that are virtually indistinguishable from **Figure 1.** The following shows the differences — the calibration errors — that resulted from the data errors deliberately included for the the 3-point fit.

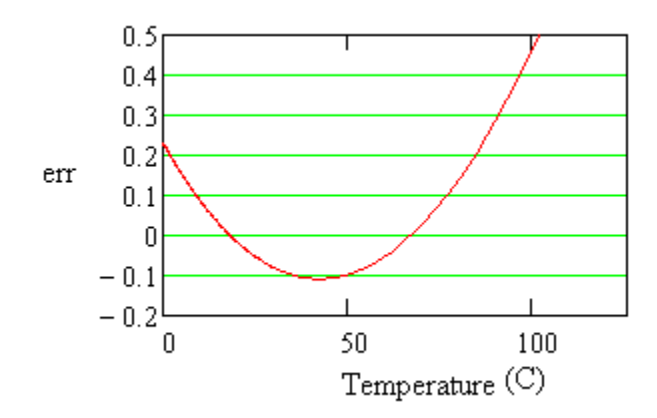

*Figure 2 - Fitting error in degrees* 

Deviations of 0.1 degrees appear, as we know they should, where they were injected at the locations of the measured points used for the fit. At intermediate locations, the fit error is well behaved. We can conclude that the fit is about as good as the measurement errors that went into making it — but don't extrapolate much beyond the range that you measure. To reduce sensitivity to noise during calibration try the following steps.

- 1. Calibrate over a range just a little wider than the range you intend to use.
- 2. Select some points very close to the limits of the range you intend to use.
- 3. Take multiple measurements at each point and average to reduce random noise.
- 4. Consider using more than three points, and determining best-fit coefficients using least-squares methods.

### **Balancing measurement resolution**

The linearization takes care of the problem of interpreting the highly nonlinear response, but not the problem of uneven measurement resolution.

If the range is not too large, you can balance the resolution significantly by measuring in a voltage divider configuration. Power the thermistor from a regulated voltage supply, connect the other end to ground through an accurately measured load resistance, and observe the output voltage where the thermistor and load resistor join.

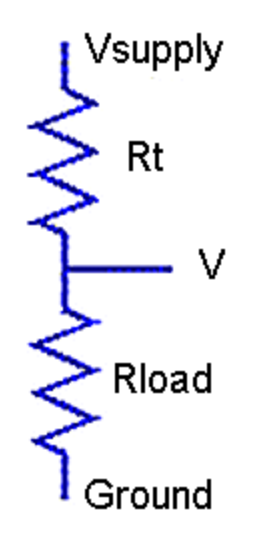

*Figure 3 - Voltage divider network* 

The goal is to obtain a relatively uniform relationship between temperature and measured voltage. The linearization curves will take care of the rest. The following shows the relationship between temperature and measured voltage with a load resistor that is about half of the nominal room-temperature resistance.

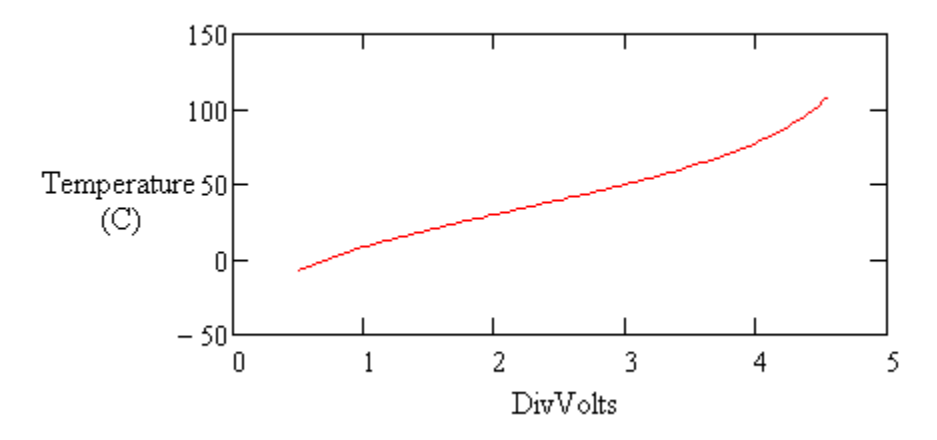

*Figure 4 - Flattened thermistor response in divider network* 

The slope doesn't change much through the operating range. This is very different from the drastic nonlinear behavior you see in **Figure 1.** How does this work? The voltage divider has a saturating characteristic that responds less as thermistor resistance grows. The growth and saturation effects approximately balance.

Measure a temperature using a thermistor device in the voltage divider configuration by doing the following.

- 1. Calculate the current flow from the measured voltage and accurately known load resistance.
- 2. Determine the thermistor resistance from the voltage across it and the known current.
- 3. Apply the Steinhart-Hart equation, either with nominal values provided by the manufacturer, or with adjusted values determined from calibration, to obtain the temperature reading.
- 4. Optionally: convert temperature units from Kelvins to degrees C or degrees F.

You can use the [DIVIDER](#page-49-0) command, [available on this site](http://www.mstarlabs.com/sensors/download-commands.html), for computing the resistance value given the measured voltage level in a voltage divider configuration. You can use the [THERMISTOR](#page-59-0) command, also [available on](http://www.mstarlabs.com/sensors/download-commands.html)  [this site,](http://www.mstarlabs.com/sensors/download-commands.html) for computing the Steinhart-Hart curves using typical or calibrated coefficients.

# <span id="page-45-0"></span>**Module SENSORM :: BRIDGE**

DAPL Operating System | Processing Commands

Convert measurements from a balanced bridge network to determine resistance.

**Syntax** 

BRIDGE( VIN, VS, BALANCE, RLOAD, [RCOEFF, LTMP,] [GAIN,] ROUT )

**Parameters** 

### **VIN**

Input data pipe with bridge imbalance voltage measurements

FLOAT PIPE

### **VS**

Nominal or measured excitation voltage driving bridge network

FLOAT CONSTANT | FLOAT PIPE

### **BALANCE**

Nominal or measured balancing network gain

FLOAT CONSTANT

### **RLOAD**

Nominal or calibrated load resistance, ohms at 0 degrees C

FLOAT CONSTANT

### **RCOEFF**

Temperature coefficient of resistance of load resistor, ohms per degree C

FLOAT CONSTANT

### **LTMP**

Input pipe with load temperature measurements, degrees C

### FLOAT PIPE

#### **GAIN**

The gain used to measure the  $VIN$  signal

FLOAT CONSTANT

### **ROUT**

Output resistance measurements, in ohms

FLOAT PIPE

### **Description**

The BRIDGE command converts the differential voltage readings from VIN to measure an unknown resistance in a bridge network configuration. Current from a known voltage supply drives a load resistance, and then passes through the unknown device to the drain voltage. On the other side of the bridge network, two known resistors form a voltage divider to establish a reference voltage. The differential measurements of voltage between the measurement and reference sides of the bridge are used to calculate the values of the unknown resistance, with results placed into the ROUT pipe, one output value for each input value.

The differential input measurement will reject "common mode" voltages, so it does not matter whether the bridge circuit is excited by balanced plus/minus supplies or a single-sided supply, as long as the common mode voltage is within a measurable range. Bridge configurations are useful when the measured changes in resistance are relatively small and ride on top of a relatively large constant level. The differential voltage can be measured with gain to improve resolution. If a gain other than 1.0 is used, either specify it as the value of the GAIN parameter, or correct for the gain prior to sending the VIN data to the BRIDGE command.

If the supply voltage is very well regulated, it can be specified as a constant  $\vee$ s parameter. For best accuracy, measure the actual supply voltage accurately rather than assuming a nominal value. If the supply is subject to small but relevant variations, measure its voltage simultaneously and pass these measurements in units of volts through a VS pipe, with one supply voltage measurement per divider voltage reading. If you have balanced plus and minus supplies, specify the supply-to-supply voltage.

Ideally, the voltage dividers on the reference and measurement sides of the bridge produce exactly the same voltage at a suitable reference operating point within the normal operating range. Obtaining a perfect balance is hard to achieve and not really necessary. Measure the resistances in the balancing network accurately, then set the BALANCE parameter equal to the ratio

 $BALANCE = Rg / (Rs + Rg)$ where Rs is the balancing resistor on the positive supply side and Rg is the balancing resistor on the negative supply or ground side

If measurement accuracy is not critical, use nominal values of the resistors to determine the value of the BALANCE parameter. Good balancing resistors will not cause excessive power supply loading, and will establish a zero differential reading near the center of the operating range.

Resistors in the balancing network are presumed to be located in a controlled operating environment where small temperature variations affect both balancing resistors the same, hence the ratio remains very stable. If the loading resistor is also located in a controlled environment, it too can be presumed to maintain a consistent operating temperature. Specify an accurately measured value of the RLOAD parameter at the stable operating temperature, in ohms. If accuracy is not critical, use the nominal loading resistor value.

When load temperature is not so well controlled and there is significant thermal variation in the loading resistor, use the optional RCOEFF and LTMP parameters. Set the RCOEFF parameter to the temperature coefficient of load resistance in ohms per degree Centigrade. Adjust the RLOAD parameter if necessary so that it equals the correct loading resistance at 0 degrees Centigrade. Independently measure the load temperature in units of degrees Centigrade, and send these readings to the BRIDGE command through the LTMP pipe. The BRIDGE command will adjust the value of the loading resistor prior to each conversion.

For each input voltage measurement, the reference voltage on the balancing side of the bridge is equal to the BALANCE ratio times the excitation voltage. The voltage on the active side of the bridge equals this reference voltage plus the measured differential voltage. The voltage between the positive source and the measurement point appears across the known loading resistance, so the measurement-side current can be computed. Using the value of this current, and the known voltage on the measurement side of the bridge, the unknown value of resistance can be calculated.

### **Examples**

BRIDGE(IP2, 5.0, 0.5, 1000.0, R2)

Voltage measurements are taken for a bridge configuration in which nominal values of components are used. The voltage at the active divider junction, relative to the balancing network junction, is obtained from the differential input sample channel pipe  $IPipe 2$ . The excitation voltage is a nominal 5.0 volts. The nominal balancing ratio with equal-value balancing resistors is 0.5. The loading resistor is 1K, equal to the nominal operating value of the measured resistance. Default measurement gain of 1.0 is assumed. The computed resistance values are reported in pipe R2.

BRIDGE(IP2, 4.959, 0.5025, 1001.8, 0.087, TLOAD, 10.0, R2)

The same as the previous configuration, except that all components are calibrated and the loading resistor value is compensated for temperature variations to obtain maximum measurement accuracy. The supply voltage is measured at 4.959 volts. The balancing resistors are not perfectly matched and their gain ratio is 0.5025. The nominal 1K loading resistance is measured at 0 degrees Centigrade where it has the value 1001.8 ohms. The loading resistor value is observed to increase by 8.7 ohms over a 100 degree temperature swing, so the temperature coefficient is 0.087 ohms per degrees C. Independent measurements of the operating temperature of the load resistance are provided by pipe TLOAD. The measurements use an amplifier gain of 10.0. The results of the resistance calculations are returned in pipe R2.

See also:

[DIVIDER](#page-49-0)

# <span id="page-49-1"></span><span id="page-49-0"></span>**Module SENSORM :: DIVIDER**

DAPL Operating System | Processing Commands

Convert measurements from a voltage divider network to determine resistance.

**Syntax** 

DIVIDER( VIN, VS, RLOAD, [RCOEFF, LTMP,] [GAIN,] ROUT )

**Parameters** 

### **VIN**

Input measurements of divider voltage

FLOAT PIPE

### **VS**

Nominal or measured excitation voltage driving divider network

FLOAT CONSTANT | FLOAT PIPE

### **RLOAD**

Nominal or calibrated load resistance, ohms at 0 degrees C

FLOAT CONSTANT

### **RCOEFF**

Temperature coefficient of resistance for load resistor

FLOAT CONSTANT

### **LTMP**

Input pipe with load temperature measurements, degrees C

FLOAT PIPE

### **GAIN**

Gain used to measure input signal VIN

FLOAT CONSTANT

### **ROUT**

Output resistance measurements, in ohms

FLOAT PIPE

### **Description**

The DIVIDER command converts voltage readings to measure and unknown resistance. The unknown device to be measured is placed in a voltage divider network with an accurately-known loading resistor. The divider network is driven by an accurately-regulated voltage source, and the voltages VIN are observed at the junction between the unknown element and load resistor. The results, in ohms, are returned through the ROUT pipe, one result per divider measurement input value.

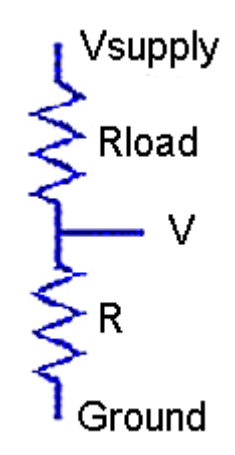

The input divider voltage measurements are received through the VIN pipe. These measurements have units of volts. By default, this command assumes that the voltage measurement are obtained using an amplifier gain of 1.0, but if you use a higher gain, specify it as the GAIN parameter.

If the supply voltage is very well regulated, you can measure it once and specify the value as a constant  $VS$  parameter. If you use the regulated voltage from the data acquisition processor for this excitation, you could specify 5.0 volts and omit the calibration measurement. If the excitation is subject to small but potentially relevant variations, make simultaneous voltage measurements of the supply voltage, in units of volts, and provide this second input stream to the DIVIDER command through the  $VS$  pipe, one supply voltage measurement per divider voltage reading.

Specify the loading resistor value RLOAD parameter in units of ohms. Sometimes a nominal resistor value is close enough, but for better results enter an accurately- measured value.

Most of the time, variations in operating temperature are insignificant, and the load resistance can be presumed constant. For these cases, omit the RCOEFF and LTMP parameters. However, if significant temperature variations are anticipated, the DIVIDER command can adjust the effective load resistance to compensate for temperature-dependent changes. Set the RCOEFF parameter to the temperature coefficient of load resistance in ohms per degree Centigrade. Adjust the RLOAD parameter if necessary so that it reports the correct loading resistance at 0 degrees Centigrade. Measure the load resistance temperature in units of degrees Centigrade and send these measurements to the DIVIDER command through the LTMP pipe, one temperature reading per divider measurement.

For processing each input value, the difference between the known excitation voltage source and the measured divider junction appears across the known loading resistor, hence the divider current can be computed. This known divider current passes through the unknown element to produce the measured voltage, so its resistance can be computed, producing the results placed into the ROUT pipe.

### **Examples**

DIVIDER(IP2, 5.000, 10000.0, ROUT)

Read the voltage at the junction between a load resistance of exactly 10K ohms and an unknown resistive sensor when a 5.000 volt excitation voltage is applied across the divider network. The voltages across the resistive sensor element are measured with gain 1 and received from input sample channel pipe  $IPIpe 2$ . The computed resistance values are reported in pipe ROUT.

DIVIDER(IP2, 4.968, 10008.0, 0.42, PAmb, 4.0, ROUT)

This example is the same as the previous configuration, except calibrated for maximum measurement accuracy. The pre-measured supply voltage level is 4.958 ohms is specified as a constant. The measured load resistor value is 10008 ohms. The nominal load resistance is observed to increase by 42 ohms over a 100 degree temperature swing, so a temperature coefficient 0.42 ohms per degrees C is specified. The measurements of divider voltage are captured using an amplifier gain of 4.0. The operating temperature is separately measured and provided in the PAmb pipe. The computations use a temperature-adjusted value of load resistance for each conversion.

See also:

[BRIDGE](#page-45-0)

# <span id="page-53-0"></span>**Module SENSORM :: GENPOLY**

DAPL Operating System | Processing Commands

Generic polynomial conversion function.

**Syntax** 

GENPOLY( VIN, [NORDER,] VCOEFFS, VOUT )

**Parameters** 

**VIN**

Input data values

FLOAT PIPE

### **NORDER**

Order of the polynomial function

WORD CONSTANT

### **VCOEFFS**

Coefficients of the polynomial

FLOAT VECTOR

### **VOUT**

Output data values

### FLOAT PIPE

### **Description**

The GENPOLY command is a general purpose mapping from a stream of input data received from pipe  $VIN$ , to produce a stream of output data in pipe  $VOUT$ . One common application of this command is mapping measurements of an arbitrary nonlinear sensor into the equivalent measurement in the desired physical units.

The polynomial mapping is determined by the VCOEFFS vector. The coefficients specified in this vector start with the zero-order term, followed by the first-order term, followed by the second-order term, etc. up to the order specified by the NORDER parameter. If you omit the NORDER parameter, the command will count terms and assume the corresponding maximum order.

Using only a first-order polynomial, this command becomes equivalent to a SCALE command. From the opposite point of view, this command covers the functionality of the SCALE command at the same time that it performs nonlinear mappings. When using this command for "linearizing" the response of a nonlinear sensor, it can at the same time provide gain and offset corrections.

### **Examples**

```
VECTOR VCOEFFS FLOAT = ( 1.0, 3.085e-3, -5.707e-7 )
CONSTANT ORDER WORD = 2
...
GENPOLY( PIN, ORDER, VCOEFFS, POUT )
```
Take values  $X$  from the  $PIN$  pipe one at a time, and for each one apply the second-order polynomial mapping

 $Y = 1.0 + 3.085e-3*x + -5.707e-7*x^{2}$ 

to obtain the values  $Y$  that are placed into the output data stream  $POUT$ .

See also:

SCALE, [RTD](#page-55-0), [THERM](#page-62-0)OPOLY

# <span id="page-55-0"></span>**Module SENSORM :: RTD**

DAPL Operating System | Processing Commands

Convert resistance measurements to the corresponding temperature for an RTD device.

**Syntax** 

RTD( RIN, VMODEL, TEMPOUT )

**Parameters** 

**RIN**

Input resistance values in ohms

FLOAT PIPE

### **VMODEL**

Coefficients for polynomial conversion model

FLOAT VECTOR

### **TEMPOUT**

Output data pipe, temperatures in degrees Centigrade

FLOAT PIPE

**Description** 

The RTD command converts resistance values received from the RIN pipe, using the device model specified by the VMODEL vector, and delivering the corresponding output temperatures in degrees C to the TEMPOUT pipe.

Though their temperature response is almost linear, RTD devices need a nonlinear conversion for full accuracy. The device model is a polynomial curve, with the number of terms required dependent on the material type used to fabricate the RTD. Devices have standardized conversion curves, but actual devices don't always match the standardized curves perfectly. For best accuracy, you can fit a polynomial curve to measured resistance and the corresponding temperatures, thus calibrating your own response curves.

The following conversion characteristic for an RTD device is suitable for wide temperature ranges and a variety of RTD device types.

 $R = R_0 (1.0 + c_1 T + c_2 T^2 + c_3 T^3 ...)$ 

The RTD command supports terms up to order 6. The  $R_0$  term corresponds to the nominal resistance of the device at 0 degrees C. For example, a type *JPT200* RTD will have a nominal resistance of 200 ohms, and a perfectly manufactured device will have a base resistance  $R_0$  exactly equal to 200. The zero-order term of the conversion polynomial is always normalized to 1.0, so it is not stored, and the base resistance value is recorded in that location.

Some curve forms provided by manufacturers and standards bodies will not correspond to the general polynomial form. For these, you will need to adjust the coefficients. An important example is the platinum *PT* device series. It uses a conversion polynomial of the *Callendar - Van Dusen form*

 $R = R_0 (1.0 + a_1 T + a_2 T^2 + a_3 (T-100) T^3)$ 

The appropriate conversions to the general polynomial form are:

$$
c1 = a1\nc2 = a2\nc3 = -100.0 a3\nc4 = a3
$$

There is an additional complication with standard platinum RTD devices. The IEC751 standard specifies a different polynomial for temperatures below 0 degrees C and above 0 degrees C. To allow for this, and also to allow you to calibrate your own piecewise polynomial curves, the  $RTD$  command allows multiple polynomial curve sections. The nominal RTD resistance is the same for all sections. In the second, third, subsequent pieces, the *zero order term* location is used to store the temperature level above which the evaluation scheme switches to that piece of the composite curve. The additional 6 coefficient terms for that piece follow the temperature break-point level term.

The following table provides coefficients that you can use for typical device types.

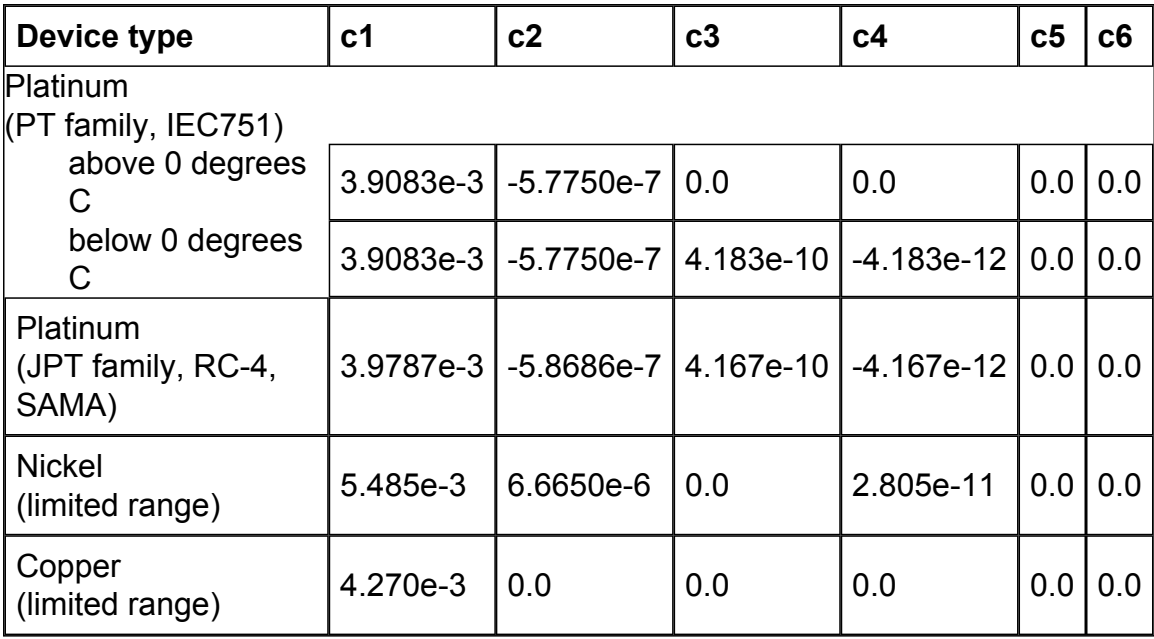

To summarize the layout of the device characteristic vector, the terms are specified in the following sequence.

- 1. *Initial conversion curve*
	- 1. Base resistance at 0 degrees C
	- 2. Coefficients  $c1$ ,  $c2$ ,  $c3$ ,  $c4$ ,  $c5$ ,  $c6$ for first piece of conversion curve
- 2. *Additional sections of the curve, as needed*
	- 1. Temperature above which curve section is used
	- 2. Coefficients  $c1$ ,  $c2$ ,  $c3$ ,  $c4$ ,  $c5$ ,  $c6$ for this piece of conversion curve

When the operating temperature range is within interval T=0 to T=100 degrees Centigrade, and maximum accuracy is not required, the simplified "alpha coefficient" model is often used. The alpha coefficient is the slope of a straight line that matches the nonlinear conversion curve at the points T=0 and T=100. If you substitute the alpha coefficient for the c1 coefficient in the conversion data, and set all of the other coefficients to zero, the conversion is linear and fast, with maximum conversion error a fraction of a degree near the center of the range. This often is good enough.

For wider temperature ranges, the conversion curves are not in the most useful form. An RTD curve yields resistance given the temperature, so calculating temperature requires evaluation of the *inverse characteristic.* The evaluation is almost perfect for low-order characteristics and moderate temperature ranges. For devices with significant nonlinearities at temperature extremes, the conversion error is typically better than 0.1 degrees C.

### Examples

```
VECTOR vPT100POS FLOAT = ( 100.0,
   3.9083e-3, -5.7750e-7, 0.0, 0.0,0.0, 0.0 )
...
RTD(PRESIST,vPT100POS,TEMPR)
```
A type *PT100* RTD is used, but temperatures never go below 0 degrees C. The characteristic terms for the sub-zero piece of the standard conversion curve are omitted. Otherwise, the conversion curve in vector  $vPT100POS$  matches the IEC751 standard for this device type. The nominal 100 ohms base resistance at 0 degrees C is used. When the RTD command executes, measurements of resistance in ohms are obtained from pipe PRESIST. Each resistance value is converted to the corresponding operating temperature of the RTD device by solving the inverse of the device characteristic. The resulting temperatures in degrees C are placed into pipe TEMPR.

```
VECTOR vPT100 FLOAT = ( 99.86,
   3.9083e-3, -5.7750e-7, 4.1830e-10, -4.1830e-12,
   0.0, 0.0,0.000,
   3.9083e-3, -5.7750e-7, 0.0, 0.0,0.0, 0.0...
RTD(PRESIST,vPT100,TEMPR)
```
The same example, except that temperatures can range both below and above 0 degrees C. The resistance of the RTD device is calibrated by measuring accurately at 0 degrees C, and the observed value 99.86 ohms is specified as the base resistance. The first set of polynomial terms conform to the the IEC751 standard for temperatures below 0.000 degrees. For temperatures above 0.000 degrees, the conversion processing switches over to the second set of terms.

See also:

[DIVIDER,](#page-49-0) [BRIDGE](#page-45-0)

# <span id="page-59-0"></span>**Module SENSORM :: THERMISTOR**

DAPL Operating System | Processing Commands

Convert resistance measurements to the corresponding temperature for a thermistor device.

**Syntax** 

THERMISTOR( RIN, VMODEL, TEMPOUT )

**Parameters** 

**RIN**

Input resistance values in ohms

FLOAT PIPE

### **VMODEL**

Coefficients for Steinhart and Hart thermistor model

FLOAT VECTOR

### **TEMPOUT**

Output data pipe, temperatures in degrees Centigrade

FLOAT PIPE

**Description** 

The THERMISTOR command converts resistance values received from the RIN pipe, using the device model specified by the VMODEL vector, and delivering the corresponding output temperatures in degrees C to the TEMPOUT pipe.

The device model used is the Steinhart-Hart equation. This equation is an empirical formula capable of conversion accuracy within a small fraction of a degree. There are no standardized conversion curves, but most thermistor manufacturers will provide Steinhart-Hart coefficient values that work over a suitable range with their devices.

The form of the Steinhart and Hart equation is

 $T = 1.0 / (a + b ln(R) + c ln^{3}(R))$ 

where R is the measured device resistance in ohms, and the  $a$ , b, and  $c$ terms are the model coefficients. The THERMISTOR command uses a slight variation of this

 $T = 1.0 / (a + b ln(R) + c ln^{3}(R)) - 273.16$ 

where the final 273.16 term converts the temperature units from Kelvins to degrees Centigrade. For maximum conversion accuracy, you can calibrate the curve for the individual device you are using. Measure the actual resistance at three well-selected temperature points representative of your operating range, insert these values into the Steinhart-Hart equation form, and solve for the coefficient values.

To support a very wide temperature range, the THERMISTOR command supports a multiple-piece device model. Each piece of the model is encoded into the VMODEL parameter as a break-point temperature in degrees C, followed by the three Steinhart-Hart coefficients to use at that temperature and beyond. The model pieces are encoded in order from lowest temperature range to highest temperature range. The first piece is the default that provides conversions at low temperatures, so its break-point term is ignored and can be set to zero. Most applications will use a one-piece model. Multiple-piece models only work for negative temperature coefficient thermistors, which are the ones that most applications use.

### Example

```
VECTOR THERM44007 FLOAT = ( 0.0, 1.285E-3, 2.362E-4, 9.285E-8 )
...
THERMISTOR(PRESIST, THERM44007, TEMPR4)
```
Manufacturer-provided coefficients for a model 44007 thermistor are used, and specified in the vector THERM44007. Because this is a one-piece model, the temperature breakpoint between pieces is unused, and the first term is set to 0. Measurements of the temperature-dependent thermistor device resistance in ohms are obtained from pipe PRESIST. Each resistance value is converted to the corresponding operating temperature of the thermistor using the Steinhart-Hart equation with the coefficients from the THERM44007 vector, producing the corresponding temperature results in degrees C. The temperature results are placed into pipe TEMPR4.

See also:

[DIVIDER,](#page-49-1) [BRIDGE](#page-45-0)

# <span id="page-62-0"></span>**Module SENSORM :: THERMOPOLY**

DAPL Operating System | Processing Commands

Calibrated temperature conversions for thermocouples.

**Syntax** 

THERMOPOLY( VIN, CJT, [NORDER,] VCOEFFS, TEMPC )

**Parameters** 

### **VIN**

Input thermocouple potential measurements

WORD PIPE | FLOAT PIPE

### **CJT**

Input cold junction temperature measurements

FLOAT PIPE

### **NORDER**

Order of the conversion polynomial function

WORD CONSTANT

### **VCOEFFS**

Coefficients of the conversion polynomial

FLOAT VECTOR

### **TEMPC**

Output results, temperature Centigrade

FLOAT PIPE

**Description** 

This command is an alternative to the **THERMO** command provided by the DAPL system for systems that need calibrated temperature measurements for maximum accuracy. Input values are received from pipe  $VIN$ . The polynomial characteristic defined by vector VCOEFFS is applied to each input value, producing the corresponding thermocouple temperature difference. Thermocouples do not return an absolute temperature, so independent measurements of the "cold junction temperature" must be provided in pipe  $CJT$ , one cold junction temperature for each thermocouple measurement. The measurements are combined and the resulting absolute temperatures in degrees C are placed into the TEMPC pipe.

For determining the temperature, the usual way to interpret the potential across a thermocouple to apply published conversion curves as determined by standards organizations. Manufacturers do their best to produce devices match these standard curves, but the match is never perfect. Individual devices are very repeatable, however. If operated consistently over a bounded range, without severe thermal stresses, it is possible to apply adjusted curves and get a total measurement accuracy within about 1 degrees C. The THERMOPOLY command supports adjustable conversion curves; in contrast, the THERMO supports only predetermined standard curves.

The nonlinear conversion mapping is defined by a polynomial. The polynomial coefficients are defined in the VCOEFFS vector. The coefficients start with the zero-order term, followed by the first-order term, followed by the second-order term, etc. up to the order specified by the NORDER parameter. If you omit the NORDER parameter, the command will count terms and assume the corresponding maximum order. A third to fourth order polynomial is typically sufficient to span an interval of a few hundred degrees C to full accuracy. A second order polynomial is sufficient over a lesser range, around 100 degrees C or so. A first order polynomial is the equivalent of offset and gain corrections using the SCALE command.

The measured thermocouple potential is very small, so it must be amplified to obtain a signal level large enough to digitize. Small offset or gain errors are amplified along with the signal and can have a significant effect. The polynomial of the THERMOPOLY command can fully account for these effects at the same time that it corrects for nonlinearity. It can also cover any required scaling changes related to converting from A/D digital readings to physical units. Consequently, the THERMOPOLY command does not need a SCALE command to condition the signal prior to conversions.

**Examples** 

VECTOR VCF FLOAT = ( -0.01897, 25.41881, -0.42456, 0.04365 ) ... THERMOPOLY( PKIN, PCJC, VCF, PTOUT )

Use a fast third-order approximation for a type K thermocouple to measure water and steam temperatures (in the range 0 to 200 degrees C). Take junction measurements captured (with a gain of 1000) from pipe PKIN. The third-order polynomial function defined by coefficient vector  $VCF$  is applied to the input data to determine temperature differences. Read the corresponding ambient temperature values from the PCJC pipe and combine with the temperature difference to produce the final output temperature measurements in pipe PTOUT.

See also:

SCALE, [GENPOLY](#page-53-0), THERMO

#### Copyright (c) 2008, Microstar Laboratories, Inc. All rights reserved.

Microstar Laboratories, Data Acquisition Processor, DAP, DAP 840, DAP 4000a, DAP 5000a, DAP 5016a, DAP 5200a, DAP 5216a, DAP 5380a, DAP 5400a, iDSC 1816, DAPcell, DAPserver, Accel, Accel32, DAPL, DAPL 2000, DAP Measurement Studio, DAPstudio, DAPcal, DAPlog, DAPview, and Channel List Clocking are trademarks of Microstar Laboratories, Inc.

This document presents proprietary information regarding Microstar Laboratories products. The information is provided "AS IS" and may be subject to change without notice. You are granted no intellectual property rights in the information nor in the products. Microstar Laboratories ASSUMES NO LIABILITY WHATSOEVER, AND DISCLAIMS ANY EXPRESS OR IMPLIED WARRANTY, RELATING TO INFORMATION PRESENTED, WITH OR WITHOUT USE OF MICROSTAR LABORATORIES PRODUCTS. Microstar Laboratories MAKES NO CLAIMS OR WARRANTIES RELATING TO FITNESS FOR A PARTICULAR PURPOSE, MERCHANTABILITY, OR INFRINGEMENT OF ANY PATENT, COPYRIGHT OR OTHER INTELLECTUAL PROPERTY RIGHT.

Any performance specifications were determined in a controlled environment, dependent on component parts that are themselves subject to unannounced specification changes by their respective manufacturers. Actual results may vary. Performance information is provided "AS IS" with no warranties or guarantees expressed or implied by Microstar Laboratories regarding suitability of the information for determining actual performance for any specific application.

Microstar Laboratories products are not intended for use in medical, life saving, life sustaining, critical control or safety systems, or in nuclear facility applications.

Other names and brands may have claims as property of others. Microstar Laboratories is not responsible for the performance or support of third-party products mentioned in this document, and does not make any representations or warranties whatsoever regarding these devices or products.